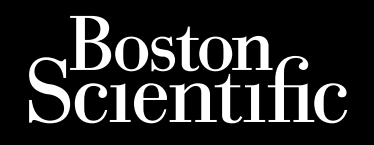

医師用取扱説明書

# **LATITUDE**™ **NXT**

LATITUDE NXT 患者管理システム

97158957-01A 97158957-01

本マニュアルには、LATITUDE NXT患者管理システム(「LATITUDE NXTシステム」)に関する情報を記載しており、LATITUDE NXT患者 管理システムには、2 つの個別のタイプのコミュニケータ(ラティチュード Wave コミュニケータおよび TOUCH-SCREEN WANDED コミュニ ケータ)が含まれる。コミュニケータの各モデルの詳細については、"LATITUDE コミュニケータの概要(LATITUDE Communicator Overview)"を参照。

本マニュアルのコミュニケータに関する情報の大半は、両方のタイプのコミュニケータに適用される。その場合は、単にコミュニケータまた は LATITUDE コミュニケータと記載する。ただし、コミュニケータと LATITUDE NXT システムの関連性において、2 つのコミュニケータ間や 同一タイプのコミュニケータの異なるモデル間で違いがある場合は、これらを区別して表示する。

本マニュアルでは、LATITUDE NXT サーバへの接続方法として、携帯回線、インターネット、および標準的な電話回線を記載する <sup>1</sup> 。接続 方法の利用可能性は、モデルによって異なる。詳細については、"LATITUDE コミュニケータの概要(LATITUDE Communicator Overview)"を参照。

本マニュアルは、英語版マニュアルを邦訳した取扱説明書である。LATITUDE コミュニケータの添付文書が本邦における医薬品医療機器 法上の正式な文書となる。スペースの制約上、添付文書では LATITUDE™ NXT 患者管理システムの詳細な取扱方法等を網羅できない ため、LATITUDE NXT 患者管理システムの使用前には本マニュアルを熟読する必要がある。

本マニュアル内の注意事項に反して使用された場合には、弊社は製造責任その他の法的責任を負えなくなる場合がある。

#### 本マニュアルの対象者**(Intended Audience)**

本マニュアルは、LATITUDE NXT 患者管理システムの許可を受けた医療従事者による使用を目的とする。

#### 凡例**(Manual Conventions)**

本マニュアルで使用する画面の図は、LATITUDE NXT ウェブサイトの一般的な画面レイアウトに慣れるためのものである。LATITUDE NXT ウェブサイトを使用するときに表示される実際の画面は、モデル、地域、および言語によって異なる。

画面の図に表示される患者名は架空のものである。実在の人物または故人に類似していても、まったくの偶然である。

見出しまたは強調として使用されていない場合、本文中の太字の語句は、LATITUDE NXT ウェブサイト上に表示されている語句である。

本マニュアル全体を通して、「LATITUDE NXT」と「LATITUDE」は、同じシステム、ウェブサイト、サーバなどを指すために区別なく用いら れている。

#### 商標**(Trademarks)**

以下は、Boston Scientific またはその系列会社の商標である。LATITUDE、PaceSafe および HeartLogic。

本マニュアルには、以下の第三者商標が記載されている。

- Adobe および Reader は、Adobe Systems Incorporated の商標である。
- Microsoft Edge は、Microsoft Corporation の商標である。
- Apple、Safari、Mac、iPad、および iPhone は、Apple Inc.の商標である。
- Google Chrome は、Google LLC の商標である。
- *Bluetooth®*ワードマークおよびロゴは、Bluetooth SIG, Inc.が所有する登録商標であり、かかる商標の Boston Scientific による使用 はライセンスに基づいている。

他のすべての商標および販売名は、それぞれの所有者の所有物である。

<sup>1.</sup> モデル 6290 のコミュニケータの一部は、標準的なアナログ電話回線接続に対応していない。図 1-1 標準的なアナログ電話回線接続に対応/非対応の モデル 6290 コミュニケータ背面図を参照すること。

# 目次

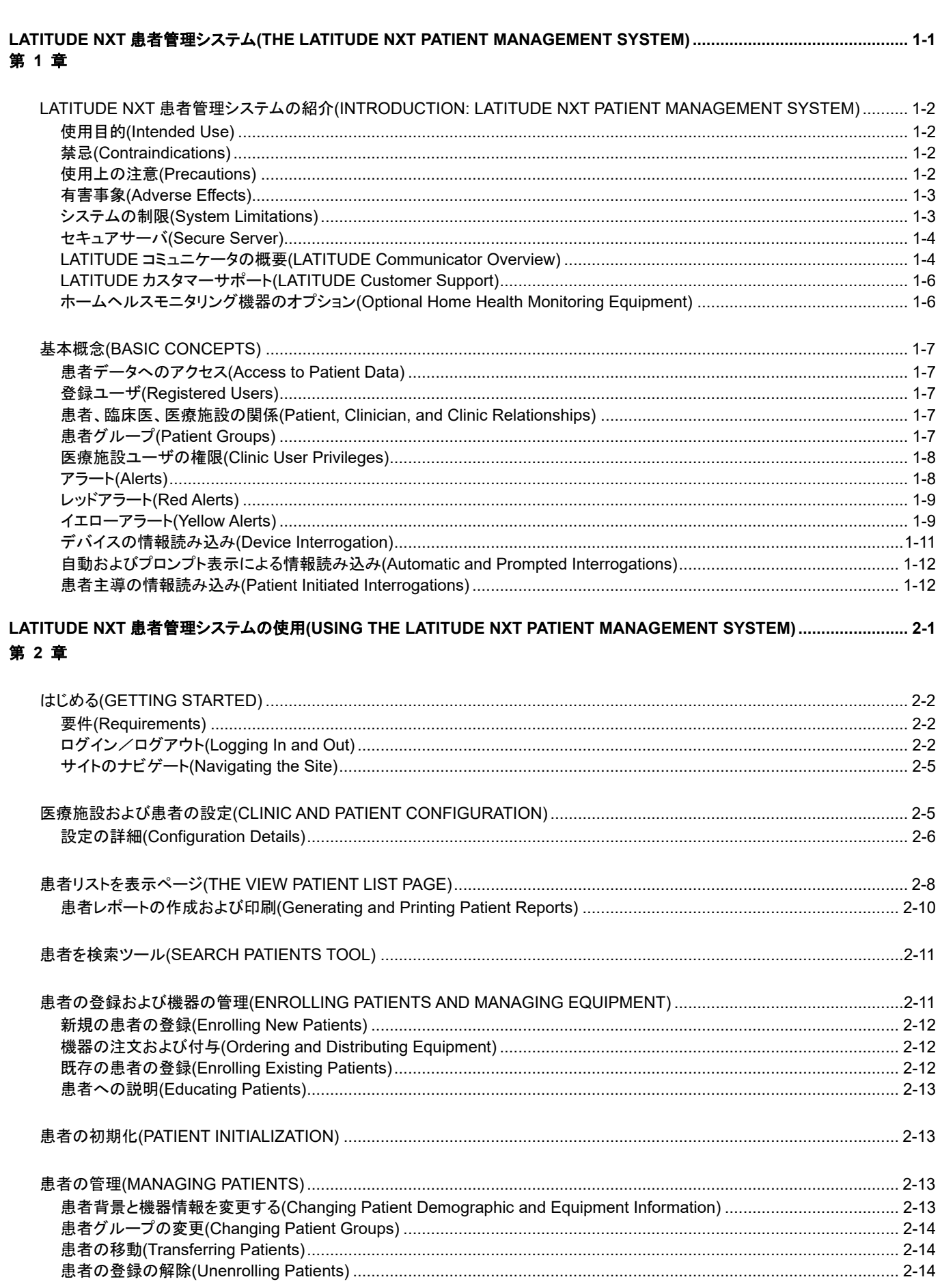

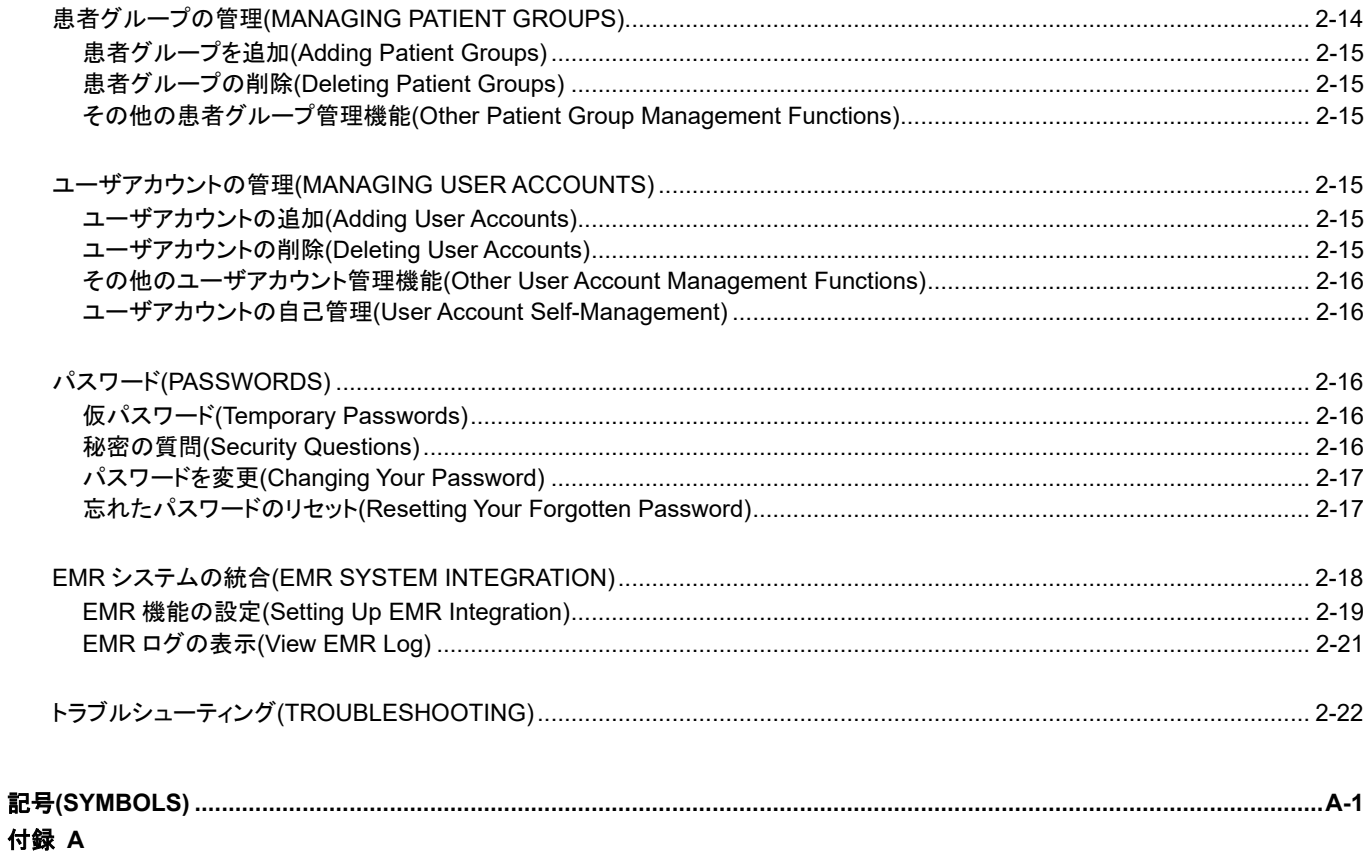

本マニュアルは、英語版マニュアルを邦訳した取扱説明書です。製品に同梱されている添付文書が本邦における関連法規上の 正式な文書となります。スペースの制約上、添付文書では詳細な取扱方法等を網羅できないため、製品をご使用になる前に は本マニュアルをご熟読いただきますようお願い申し上げます。

本マニュアル内の注意事項に反して使用された場合には、弊社は製造責任その他の法的責任を負えなくなる場合があります。

# <span id="page-4-0"></span>**LATITUDE NXT** 患者管理システム**(THE LATITUDE NXT PATIENT MANAGEMENT SYSTEM)**

## <span id="page-4-1"></span>第 **1** 章

本章では、以下の項目について説明する。

- "LATITUDE NXT 患者管理システムの紹介(INTRODUCTION: LATITUDE NXT PATIENT MANAGEMENT SYSTEM)"
- "基本概念(BASIC CONCEPTS)"

**1-2** LATITUDE NXT 患者管理システム(THE LATITUDE NXT PATIENT MANAGEMENT SYSTEM) **LATITUDE NXT** 患者管理システムの紹介**(INTRODUCTION: LATITUDE NXT PATIENT MANAGEMENT SYSTEM)**

### <span id="page-5-0"></span>**LATITUDE NXT** 患者管理システムの紹介**(INTRODUCTION: LATITUDE NXT PATIENT MANAGEMENT SYSTEM)**

LATITUDE NXT 患者管理システム("LATITUDE NXT システム")では、医療施設の許可されたメンバーが患者やデバイスの状態を定期 的に遠隔モニタリングできる。(モニタリングするデバイスおよび患者の状態については"アラート(Alerts)"を参照。)

植込みデバイスから収集したデータは、オプションの体重計または血圧計のデータと共にまとめられる。これらのデータを経時的に収集する ことで、臨床医は LATITUDE NXT システムを利用して患者の植込みデバイスと心臓の健康状態を適切に理解することが可能である。医療 施設ユーザはデバイスを定期的にモニタリングし、植込みデバイスの表示物に準ずるタイミングおよび臨床的に適切なタイミングで患者を来 院させることができる。

### <span id="page-5-1"></span>使用目的**(Intended Use)**

LATITUDE NXT システムは、互換性のある弊社製植込みデバイスと遠隔通信を行い、データを中央データベースに転送する。このシステ ムでは、患者の臨床評価の一部として利用できる患者データが得られる。

### <span id="page-5-2"></span>禁忌**(Contraindications)**

LATITUDE NXT システムは、互換性のある弊社製植込みデバイス以外の植込みデバイスとは併用できない。弊社製植込みデバイスの すべてが LATITUDE NXT システムと互換性を有するわけではない。コミュニケータ各モデルにおける禁忌については添付文書を参照す ること。また、植込みデバイスの使用にかかわる禁忌については、情報を読み込む弊社製植込みデバイスの添付文書およびシステムガイ ドを参照すること。

### <span id="page-5-3"></span>使用上の注意**(Precautions)**

アラートを受け取るには、臨床医は LATITUDE NXT ウェブサイトにログオンする必要がある。LATITUDE NXT のウェブサイトにアラート が毎日表示される場合がある。主なアラート状態の通知は、LATITUDE NXT ウェブサイトの**患者リストを表示**のページに表示される。 E メールメッセージによる 2 次的な通知はできるが、これらは外部システムに依存するものであり、遅延または届かない場合がある。 この 2 次的な通知機能によって、LATITUDE NXT ウェブサイト確認の必要性がなくなる、または軽減されるものではない。

植込みデバイスのデータとアラートは通常、情報読み込みが完了してから 15 分以内に LATITUDE NXT ウェブサイトで閲覧できる。ただし、 データのアップロードには非常に長い時間がかかる場合がある(最長 14 日)。コミュニケータが植込みデバイスを読み込めない、または データをアップロードするために LATITUDE NXT サーバに接続できない場合、LATITUDE NXT サーバがこれらの状態を検出し、モニタリ ングができていない医療施設ユーザに LATITUDE NXT ウェブサイトが通知するまでに最長 14 日間かかることがある。同時にこれら 2 つ の状態が発生した場合は、この通知に最長で 28 日かかる場合がある。植込みデバイスのデータとアラート通知は、以下のようなさまざま な条件により遅延または通知されないことがある(ただしこれらの条件に限定されるものではない)。

- システム上の制限がある。("システムの制限(System Limitations)"を参照)
- コミュニケータの電源コードが外れている。
- コミュニケータが設定された接続方法を介して LATITUDE NXT サーバに接続できない。
- 植込みデバイスとコミュニケータが、テレメトリを確立および完了することができない。
- コミュニケータが破損または故障している。
- 患者が指示された使用方法を守っていない、または患者用取扱説明書の記載どおりに LATITUDE NXT システムを使用していない。

医療施設ユーザは、**患者リストを表示ページのモニタリングされていません**フィルタを用いて、上述のモニタリングされていない患者を特 定できる。(図 2-4 "患者リストページを表示(View Patient List Page)"を参照。)

注意**:** 患者の登録時および植込みデバイス交換後に、各患者のアラート設定が適切かを確認すること。

注意**:** オプションの体重計の最大測定重量は 150kg である。最大測定重量を超えるものを体重計に載せないこと。

### <span id="page-6-0"></span>有害事象**(Adverse Effects)**

患者は遠隔モニタリングに伴う、不安などの心理的影響を受ける可能性がある。

### <span id="page-6-1"></span>システムの制限**(System Limitations)**

LATITUDE NXT システムは救急対応用のものではない。体調が悪い患者は、担当医師または緊急医療サービスに電話をかける必要が ある。

遠隔モニタリングは、対面でのデバイスを用いない臨床評価の代わりに利用してはならない。患者との接触が減ると、容態の変化に気付 かない場合もある。

LATITUDE が提供するのは患者に関する限定的な情報であり、患者の総合的な健康状態を確認するために依拠してはならない。

**LATITUDE NXT** システムは連続的なモニタリングを行わない。遠隔モニタリングシステムとして、臨床医の設定に沿って定期的に患者を モニタリングするものである。多くの内的および外的要因により、臨床医が収集および送信しようとする植込みデバイスやセンサ、患者の 情報を妨げたり、遅らせたり、阻止したりすることがある。この要因には次のようなものがある。

- 植込みデバイスのクロック 植込みデバイスのデータや LATITUDE NXT システムからのアラート通知が適切に報告されるには、 プログラマ/レコーダ/モニタ(PRM)で植込みデバイスのクロックが正確にプログラムされている必要がある。時間情報が不正確な 受信データの量や、植込みデバイスのクロックエラーの時差によっては、植込みデバイスのクロックが正確にプログラムされた後もし ばらくは正確に報告されない場合がある。
- 患者環境 データを転送するためには、コミュニケータが電源コンセントにつながれている必要がある。コミュニケータは、 LATITUDE NXT サーバにも常時接続されている必要がある。適切な時点で、患者はコミュニケータの無線(RF)範囲内にいる必要が ある。電気製品による無線(RF)干渉が植込みデバイスとコミュニケータとの交信を妨げる場合がある。
- **LATITUDE NXT** システムへの接続方法**:**
	- 電話システム 標準的な電話回線を使用する患者の場合、電話サービスプロバイダ間のインフラストラクチャの互換性の違い、 および患者の自宅から電話会社の設備や回線切替装置までの電話回線の質の差が、LATITUDE NXT システムのデータ送信に 影響する場合がある。患者の自宅内の電話回線に接続されているその他の機器も、データ送信に影響する場合がある。

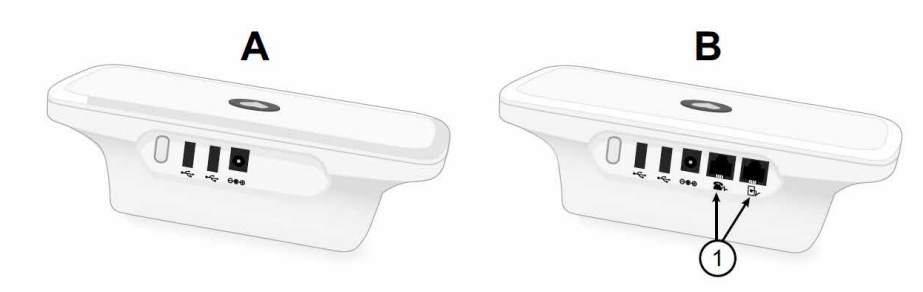

1 標準的なアナログ電話回線接続

図 **1–1.** 標準的なアナログ電話回線接続に対応/非対応のモデル **6290** コミュニケータ背面図

- 携帯データサービス 携帯データネットワークを使用している患者の場合は、送受信可能なエリアの保証はされていない。場 合によっては、携帯アダプタを接続する必要がある。実際の受信可能範囲は、地形、天候、樹木の葉、建物やその他の建造物、 信号強度、その他の要因などによる影響を受ける場合がある。
- インターネット接続 インターネット接続を利用する患者については、コミュニケータの性能は使用しているインターネットサー ビスに左右される。USB イーサネットアダプタで接続する場合、有効なルーター/モデムにアダプタを接続したままにすること。

無線インターネット接続用の携帯機器の **Hotspot** 機能を用いている患者の場合、手動での情報読み込みを行うために、 Hotspot と *Bluetooth*® 無線テクノロジをコミュニケータの近くで毎日 1 時間以上有効にすること。

- **1-4** LATITUDE NXT 患者管理システム(THE LATITUDE NXT PATIENT MANAGEMENT SYSTEM) セキュアサーバ**(Secure Server)**
	- コミュニケータの記憶容量 コミュニケータがLATITUDE NXT サーバに長時間接続できない場合、植込みデバイスのデータを保存 するために使用するコミュニケータのメモリが容量限界に達することがある。
		- これがラティチュード WAVE コミュニケータまたはモデル *6443* TOUCH-SCREEN WANDED コミュニケータで発生した場合、コミュニ ケータは植込みデバイスの新しいデータを保存するため、そのメモリからレッドアラートを含まない最も古いデータを削除する。植 込みデバイスのすべてのデータにレッドアラートが含まれる場合は、そのうち最も古いデータを削除する。
		- これがモデル *6420* TOUCH-SCREEN WANDED コミュニケータで発生した場合、植込みデバイスの新しいデータを保存するため、 そのメモリから最も古いデータが削除される。
	- 臨床医環境 コンピュータ機器の故障またはオフライン状態、携帯電話でアラートテキストメッセージを受信できない、臨床スタッフ の手が空いていないなど、さまざまな理由で臨床医への連絡が遅れる場合がある。
	- スケジュール/設定の変更 患者のコミュニケータは、通常の状態では常に電源コンセントに接続され、患者用取扱説明書の記載 どおりに適切に作動していること。このような通常の状態でスケジュールやアラート設定の変更を患者のコミュニケータに送信し、有 効にするには最長 8 日かかる場合がある。
	- データ処理 次のような理由によりデータの収集や送信が遅れたり、できなくなる場合がある。
		- コンピュータサーバの一時的な停止、予定された停止、または予定外の停止
		- サーバ負荷や処理時間の変化
		- その他のデータ処理の問題

### <span id="page-7-0"></span>セキュアサーバ**(Secure Server)**

LATITUDE NXT セキュアサーバは、LATITUDE NXT コミュニケータから送信された患者のデータ、植込みデバイスのデータ、センサの データを保存する中央データベースである。LATITUDE NXT セキュアサーバは、医療施設および医療施設ユーザの設定情報も保存する。 そのデータは LATITUDE NXT ウェブサイトに掲載され、アクセス権を持つユーザがインターネットを介して入手できる。LATITUDE NXT ウェブサイトに掲載されるデータには、最近受信した植込みデバイスやセンサのデータだけでなく、現在の植込みデバイスに関係する医療 施設での以前の遠隔フォローアップに関連する履歴データも含まれる。

### <span id="page-7-1"></span>**LATITUDE** コミュニケータの概要**(LATITUDE Communicator Overview)**

#### モデル別に利用可能な接続方法**(Available Methods of Connection Per Model)**

LATITUDE NXT システムの主要な機器である LATITUDE コミュニケータは、患者用の家庭用モニタリング装置である。コミュニケータ は、医療施設が設定したスケジュールに基づいて植込みデバイスの情報を読み取る。コミュニケータは、次に挙げる 3 通りの接続方法 から 1 つを介して LATITUDE NXT サーバにデータを送信する。携帯回線、インターネット、または標準的な電話回線 <sup>1</sup> 。モデル別の接 続方法および利用可能性に関する詳細を以下に示す。

詳細は"モデル及び接続方法(日本国外) (Models and Methods of Connection (Outside Japan))"を参照。

<sup>1.</sup> モデル 6290 のコミュニケータの一部は、標準的なアナログ電話回線接続に対応していない。図 1-1 標準的なアナログ電話回線接続に対応/非 対応のモデル 6290 コミュニケータ背面図を参照すること。

#### LATITUDE NXT 患者管理システム(THE LATITUDE NXT PATIENT MANAGEMENT SYSTEM) **LATITUDE** コミュニケータの概要**(LATITUDE Communicator Overview) 1-5**

ラティチュード Wave コミュニケータ(モデル 6290)

- 携帯電話回線接続の場合
	- LATITUDE USB 携帯無線通信アダプタを使用
- インターネット接続の場合、以下を使用
	- LATITUDE USB イーサネットアダプタまたは
		- 携帯機器の Bluetooth Hotspot 機能(USB アクセサリアダプタが必要)
- 標準的なアナログ電話回線接続の場合
	- モデル 6290 では、アナログ回線のトーンダイヤル方式およびパルスダイヤル方式の両方を サポート可能

TOUCH-SCREEN WANDED コミュニケータ(モデル 6420/6443)

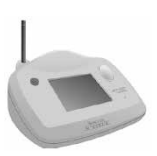

 $\circ$ 

- 両モデルとも携帯電話回線接続のサポートなし
- インターネット回線接続の場合

• 携帯電話回線接続の場合

- 両モデルともインターネット回線接続のサポートなし
- 標準的なアナログ電話回線接続の場合
	- 両モデルともアナログ回線のトーンダイヤル方式およびパルスダイヤル方式をサポート可能

追加情報については、LATITUDE NXT ウェブサイトのヘルプ/問い合わせにあるトラブルシューティングガイドに、各モデルのコミュニケー タの詳細が記載されている。コミュニケータのセットアップおよび操作に関する手順については、適切な患者用クイックスタートガイドまたは患 者用取扱説明書を参照すること。

#### 注記*:*

- *LATITUDE* コミュニケータは植込みデバイスからデータを読むことのみが可能で、植込みデバイスのプログラムの変更、リードテスト の実行、あるいは機能変更を行うことはできない。植込みデバイスのプログラムの変更は、プログラマ/レコーダ/モニタ*(PRM)*を使 用してのみ行うことができる。
- *LATITUDE* コミュニケータはモニタリングを継続して行うことはできない。*LATITUDE* コミュニケータは、医療施設ユーザによって予定 された時間に植込みデバイスの情報を読み取る。
- *LATITUDE* コミュニケータは *LATITUDE NXT* サーバに接続すると、医療施設ユーザによって *LATITUDE NXT* ウェブサイト上で入力 されたスケジュールおよび設定の更新を受信する。
- 患者は *LATITUDE NXT* システムに登録された後、医療施設から *LATITUDE* コミュニケータを受け取る。患者が患者用取扱説明書 の指示に従ってコミュニケータを起動すると、コミュニケータは植込みデバイスの情報を読み込むことができる。*("*デバイスの情報読 み込み*(Device Interrogation)"*を参照。*)*
- コミュニケータは無線通信システムを利用して、患者の植込みデバイス、オプションの体重計や血圧計と情報をやり取りする。この通 信は電磁障害によって妨げられることがある。コミュニケータを他の無線製品*(*携帯電話など*)*や電磁エネルギ源*(*電子レンジ、コン ピュータのモニタなど*)*の隣やすぐ近くには置かないこと。*LATITUDE* がサポートする *S-ICD* を使用している患者の場合、コミュニケー タと *S-ICD* との無線通信は方向と距離によって影響を受ける。位置によっては、コミュニケータを *S-ICD* に近づけないと情報読み込 みが完了しない場合がある。患者がコミュニケータをどこに置けばよいかわからない場合や干渉源について質問がある場合は、 *LATITUDE* カスタマーサポートに問い合わせること。
- *LATITUDE* コミュニケータは患者*1* 名につき *1*台使用するものである。一度患者に使用されたコミュニケータは、設定の変更や、別の 患者への付与はできない。

#### モデル及び接続方法**(**日本国外**)(Models and Methods of Connection (Outside Japan))**

"モデル別に利用可能な接続方法(Available Methods of Connection Per Model)"で説明するように、患者のLATITUDE コミュニケータは、 日本国内で動作するように設計されているが、モデルや接続方法によっては、他の国々でも動作する場合もある。詳しくは、以下の表を参 照。または、LATITUDE カスタマーサポートに問い合わせること。

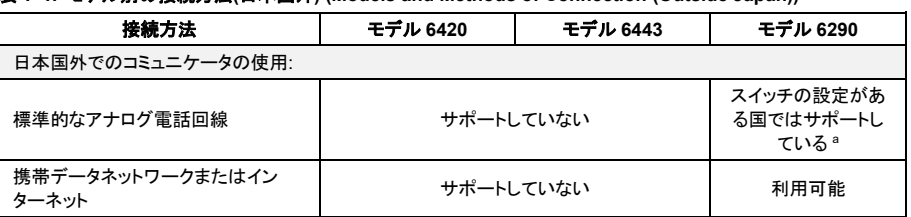

#### 表 **1**–**1.** モデル別の接続方法**(**日本国外**) (Models and Methods of Connection (Outside Japan))**

a. モデル 6290 のコミュニケータの一部は、標準的なアナログ電話回線接続に対応していない。図 1-1 標準的なアナログ電話回線接続に対応/非対応 のモデル 6290 コミュニケータ背面図を参照すること。

### <span id="page-9-0"></span>**LATITUDE** カスタマーサポート**(LATITUDE Customer Support)**

LATITUDE カスタマーサポートは、LATITUDE NXT システムの使用者に対し、技術的なサポートおよび保守管理サポートを行っている。

LATITUDE カスタマーサポートへの問い合わせは 0120-033-686 に連絡すること。

LATITUDE NXT システムおよび/またはシステム内で管理されている患者について、弊社から問い合わせをすることがある。

### <span id="page-9-1"></span>ホームヘルスモニタリング機器のオプション**(Optional Home Health Monitoring Equipment)**

LATITUDE 体重計とLATITUDE 血圧計は LATITUDE NXT システムのオプションである。この体重計と血圧計を*センサ*という。これらのセ ンサは、無線接続で患者のコミュニケータに測定値を転送する。ラティチュード Wave コミュニケータの場合は、附属の USB アクセサリア ダプタをコミュニケータに接続して、患者のセンサと通信すること。

コミュニケータが測定値を LATITUDE NXT サーバに自動送信すると、臨床医による測定値の閲覧が可能になる。体重アラートが検出さ れると、LATITUDE NXT サーバに送信される。ラティチュード Wave コミュニケータの場合は、アラートが検出されない限り、測定値は次 回に予定されている LATITUDE NXT サーバとの接続時(最長 7 日)に転送される。TOUCH-SCREEN コミュニケータの場合、受信した測定 値は毎日転送される。

この体重計と血圧計は、1 人の患者が使用するものである。患者の体重計と血圧計は、設定の変更や別の患者への付与はできない。

患者は体重計と血圧計をいつでも使用できるが、LATITUDE NXT ウェブサイトに表示される測定値は 1 日 1 回分である。表示される 測定値は、その日の最初の測定から 20 分以内に測定された最後の測定値である。この間隔は、必要に応じてもう一度測定できるように するために設けられたものである。

体重が前日の測定値と 9.1kg(20 ポンド)を超える差がある場合は、無効と見なされる。前日の測定値と比較できない場合は、最も最近(最 長7日前まで)の測定値と13.6kg(30ポンド)を超える差がある場合に、無効と見なされる。血圧は、測定値に大幅な差があっても無効には ならない。

注記*:* 患者がセンサの交換品を受け取った場合、新しいセンサでの測定値が受け入れられる前に、患者のコミュニケータを *LATITUDE NXT* サーバに接続する必要がある。

注意**:** オプションの体重計の最大測定重量は 150kg である。最大測定重量を超えるいかなるものも体重計に載せないこと。

### <span id="page-10-0"></span>基本概念**(BASIC CONCEPTS)**

以下の項で LATITUDE NXT 患者管理システムの基本概念を説明する。

### <span id="page-10-1"></span>患者データへのアクセス**(Access to Patient Data)**

LATITUDE NXT システムが収集する患者データは、セキュリティ保護された健康情報である。患者データへのアクセス権を持つのは、患 者が登録している医療施設に承認された医療施設ユーザだけである。医療施設ユーザを、患者がメンバーとなっている患者グループに割 り当てる必要がある。指定された弊社担当者も患者データへのアクセスが可能である。LATITUDE の患者データへのすべてのユーザアク セスは記録される。

### <span id="page-10-2"></span>登録ユーザ**(Registered Users)**

弊社は、LATITUDE 使用許諾契約書、LATITUDE に関する各種規定、プライバシー保護およびデータ保護に関する法規則に反して LATITUDE NXT システムを使用する、またはこれにアクセスするユーザまたはアカウントを無効にする権利を留保する。

長期間にわたってログインしていないユーザは、アクティブではないと見なされて削除される場合がある。

### <span id="page-10-3"></span>患者、臨床医、医療施設の関係**(Patient, Clinician, and Clinic Relationships)**

LATITUDE NXT システムでの患者モニタリングは、患者と医療施設をつなぐものである。LATITUDE NXT システムの医療施設ユーザは それぞれ、医療施設ごとのユーザアカウントを持っている。

LATITUDE NXT システム内の患者 1 名に対して、最大 2 か所の異なる医療施設、または同じ医療施設の 2 つの異なる患者グループを 選択することが可能である。

- メイン患者グループ(通常は電気生理学専門医を含む) この医療施設は通常、デバイスの定期フォローアップなど、患者のデバイ スのモニタリングを担当する。この医療施設は、患者の植込みデバイスの情報が読み込まれたときに検出されたレッドアラートの管 理も担当する。メイン患者グループは、通知が設定されている場合は、イエローアラートの管理も担当する。LATITUDE NXT システ ムを使用する患者には必ず、モニタリングするためのメイン患者グループを割り当てること。
- サブ患者グループ(通常は心臓病専門医または心不全専門医を含む) 患者にはサブ患者グループを割り当てることも可能である。 この医療施設にはレッドアラートは通知されないが、患者の状況に応じて、イエローアラートの状態を監視することができる。特に心 不全の患者においてはこの医療施設に、体重計、血圧計、関連するデバイスの測定値の傾向を利用して患者の状態をモニターする 専門家を配置することが可能である。

### <span id="page-10-4"></span>患者グループ**(Patient Groups)**

医療施設では、1 つまたは複数の患者グループが編成される。医療施設ユーザは、任意の数の患者グループに割り当てることができる。 患者グループに割り当てられている医療施設ユーザは、その患者グループに登録されているすべての患者にアクセスすることができる。 医療施設アカウントマネージャは、すべての患者グループのすべての患者にアクセスできる。

患者グループでは、グループに登録されている患者の既定のアラートおよびスケジュール構成の設定を行う。患者に対して患者グループ の既定の設定と異なる設定にカスタマイズすることができる。

注意**:** 患者の登録時および植込みデバイス交換後に、各患者のアラート設定が適切かを確認すること。

患者を患者グループに編成している医療施設では、1人の患者を 2 つの患者グループに関連付けることができる。一方の患者グループが メインの患者グループとなって患者のデバイスを管理し、もう一方の患者グループはサブの患者グループとなって患者の状態をモニター する。

### <span id="page-11-0"></span>医療施設ユーザの権限**(Clinic User Privileges)**

医療施設ユーザの 3 種類の権限により、以下に示す患者データへのアクセスを制御する。各権限で実行できる機能を下表に示す。

- 閲覧のみのアクセス 患者データを扱う必要はあるが、システム内での患者の管理を担当しないユーザが対象である。割り当てら れている患者グループの患者へのアクセスに限定される。
- アクセスに制限あり 患者の管理を担当するユーザを対象とする。これらのユーザは、患者を管理するための機能をすべて実行す ることができるが、割り当てられている患者グループの患者へのアクセスに限定される。
- フルアクセス(医療施設アカウントマネージャ) 医療施設および医療施設ユーザと患者の管理を担当するユーザを対象とする。す べての患者グループのすべての患者に完全にアクセスできる。ユーザアカウントは、医療施設アカウントマネージャが作成する。

#### 表 **1**–**2.** 権限別の医療施設ユーザに許可される機能

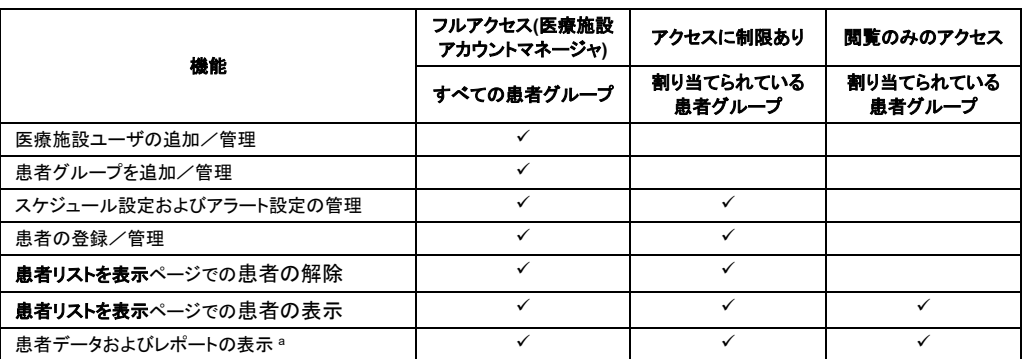

a. 閲覧のみのアクセスを使用している場合であっても、患者データまたはレポートを表示すると、操作が記録され、確認ステータスが新しいデータ から表示されましたに更新される場合がある。

### <span id="page-11-1"></span>アラート**(Alerts)**

LATITUDE NXT システムは、植込みデバイスのモデルに応じたさまざまな状態に対してアラート通知を行う。

アラートは、レッドアラートとイエローアラートの 2 段階のアラート状態から成る。アラートは、医療施設ユーザに健康状態またはデバイスに 臨床イベントが発生している可能性を通知するよう設計されている。アラート通知は、これのみで患者を診断することを意図したものでは ない。アラートの内容は、LATITUDE NXT ウェブサイトに掲載された情報を閲覧し、プログラマ/レコーダ/モニタ(PRM)を使って植込み デバイスに保存されている診断にかかわる追加情報を確認することにより検証することができる。

設定済みスケジュールによる 1 日 1 回のアラートチェック、週 1 回のモニタの情報読み込み、定期的なフォローアップの情報読み込み、お よび**患者主導の情報読み込み**の際に、アラート状態を検出することができる。アラート状態が検出されると、LATITUDE NXT システムは 臨床医にその旨を通知する。

アラート通知は LATITUDE NXT ウェブサイトの**患者リストを表示**ページ(図 2-4 "患者リストを表示ページ(View Patient List Page)")に通 知される。LATITUDE NXT システムは、検出したアラート状態 1 件ごとに通知する。大半のアラートの場合、一度検出されている状態に対 しては、その状態がいったん解除され、その後のデータ収集の際に再び発生しない限り、アラート通知されない。

LATITUDE NXT ウェブサイトからの通知の代わりに、特定の弊社担当者がアラート状態の通知を行うことがある。LATITUDE NXT システ ムが植込みデバイスのデータを提供できない場合、LATITUDE NXT ウェブサイトまたは弊社担当者がアラートを通知することがある。医 療施設は LATITUDE NXT ウェブサイトに現在掲載されていないデータについて問い合わせを受けることがある。例えば、LATITUDE NXT ウェブサイトが自動的に読み出し、表示することができないアラート状態がある場合、弊社担当者から医療施設に連絡し、そのアラー トを知らせる場合がある。

注記*:* ほとんどの日次測定および診断は、植込みデバイス内では標準で *On* になっている。ただし、これらの機能が植込みデバイス内で *Off* にプログラムされた場合、*LATITUDE NXT* システムでは、対応する *LATITUDE* アラートが *On* に設定されていても、これらの機能に関 するアラートは通知されない。*LATITUDE NXT* システムがレッドアラートまたはイエローアラートを検出し、通知するためには、最初に植込 みデバイスでデータを測定、記録すること。

### <span id="page-12-0"></span>レッドアラート**(Red Alerts)**

植込みデバイスによる治療が行われない可能性がある、植込みデバイスの状態に対し、レッドアラートが宣言される。

LATITUDE NXT ウェブサイトは、コミュニケータが LATITUDE NXT サーバにレッドアラートを報告した場合、メイン患者グループに割り当 てられている医療施設ユーザに通知するよう設計されている。レッドアラート通知を無効にすることはできない(右心室の生理的な信号以 外の検出信号、および右心室のペーシングリードインピーダンスの急激な変動に関するアラートを除く)。コミュニケータが 24 時間以内に 接続できず、レッドアラートデータを転送できない場合は、コミュニケータ上の表示ランプが点灯し、患者が医療施設に連絡する必要があ ることが示される。

次の状態に対してレッドアラートが通知され、植込みデバイスのモデルにより異なる。

- 電池の残量が少ないため遠隔モニタリングができない
- 予想電池残量に対して電池電圧が低過ぎる
- ショックリードインピーダンスが範囲外
- ショックを放電したときに低いショックリードインピーダンスが検出された
- ショックを放電したときに高いショックリードインピーダンスが検出された
- 右心室またはシングルチャンバのペーシングリードのインピーダンスが範囲外
- 右心室ペーシングリードのインピーダンスの急激な変動

注記*:* アラートの確認の間隔が *14* 日を超えた場合は、アラート状態について一部のデータが評価されない場合がある。

- 右心室の生理的な信号以外の信号が検出された
- 心室頻拍モードが Monitor + Therapy (モニタ+治療)以外の設定に変更された
- デバイスの故障が考えられる
- 充電中ショックリードに高電圧が検出された
- デバイスが Safety (セイフティ)モードである
- デバイスが Electrocautery Protection (電気手術器からの保護)モードである

S-ICD デバイスの場合、次の状態に対してレッドアラートが通知される。

- 本体の電池が寿命末期(EOL)になった
- 電極インピーダンスが高い
- 治療オフ
- デバイスの故障が考えられる

### <span id="page-12-1"></span>イエローアラート**(Yellow Alerts)**

イエローアラートの通知は、設定を変更でき、患者の LATITUDE NXT システム患者グループ別に選択できる。患者グループは、イエロー アラートのすべて、または一部を受け取る、またはすべてを受け取らないよう設定できる。

イエローアラートの通知は、次の状態に対して設定でき、植込みデバイスのモデルにより異なる。

- 摘出時期に到達
- 右心室またはシングルチャンバの自己振幅が範囲外
- 右心室自動閾値テストの結果が、設定電圧より高いか、テストが中断された <sup>2</sup>
- 左心室自己振幅が範囲外
- 左心室のペーシングリードのインピーダンスが範囲外
- 左心室自動閾値テストの結果が、プログラムされた振幅より高いか、テストが中断された2
- 心房の自己振幅が範囲外
- 心房のペーシングリードのインピーダンスが範囲外
- **1-10** LATITUDE NXT 患者管理システム(THE LATITUDE NXT PATIENT MANAGEMENT SYSTEM) イエローアラート**(Yellow Alerts)**
	- 心房自動閾値テストの結果が、プログラムされた振幅より高いか、テストが中断された2
	- 不整脈を治療するために心室ショック治療が行われた
	- 不整脈を治療するために Antitachycardia Pacing (ATP: 抗頻拍ペーシング)治療が行われた
	- 心室の不整脈亢進エピソード
	- VT エピソード(V>A)
	- 24 時間以内の心房性不整脈による負荷(ユーザが選択できる限界を上回る)

注記*:* アラートの確認の間隔が *14* 日を超えた場合は、アラート状態について一部のデータが評価されない場合がある。

- 患者が始動したイベントが保存された
- 非持続性の心室不整脈エピソード
- HeartLogic インデックス(ユーザが選択できる閾値以上になった場合) 注記*:* アラート発生後に、アラート状態が解消されるまでデータ読み込みが1日1回行われるように設定することが可能である。
- 心臓再同期療法(CRT)のペーシングの割合(ユーザが設定した範囲を下回った場合)

注記*:* この状態では、植込みデバイスのペーシング部位が右心室*(RV)*のみにプログラムされている場合、アラートは通知されない。

- 右心室ペーシングの割合(ユーザが設定した範囲を上回った場合)
- デバイスの Brady (徐脈)モードが Off
- 治療履歴データの破損が確認された
- 体重増加(ユーザが設定した日数、範囲を上回った場合)
- シグナルアーチファクトモニタ診断によりエピソードが確認された場合

S-ICD デバイスの場合、イエローアラートの通知は、次の状態に対して設定できる。

- 本体の電池が選択的交換指標(ERI)に到達した
- 不整脈を治療するためにショック治療が行われた
- 治療されなかったエピソード
- センシングの最適化が不十分
- 24 時間以内の AF の測定(ユーザが設定した範囲を上回った場合)
- SMART Pass が無効
- システムインピーダンスの増加

<sup>2.</sup> デバイスには PaceSafe 機能によるオートマティックキャプチャ機能があるが、LATITUDE NXT システムは捕捉または捕捉不全を評価しない。デバイス で特定の基準が満たされ、デバイスからアラートが検出された場合に、アラートを通知するだけである。

### <span id="page-14-0"></span>デバイスの情報読み込み**(Device Interrogation)**

コミュニケータはいくつかのタイプのデバイスの情報読み込みを行うことができる。それぞれの情報読み込みのタイプは、次の表に示すよ うに収集されるデータの量や種類が異なる。

#### 表 **1**–**3.** 情報読み込みのタイプ別データ収集と設定の詳細

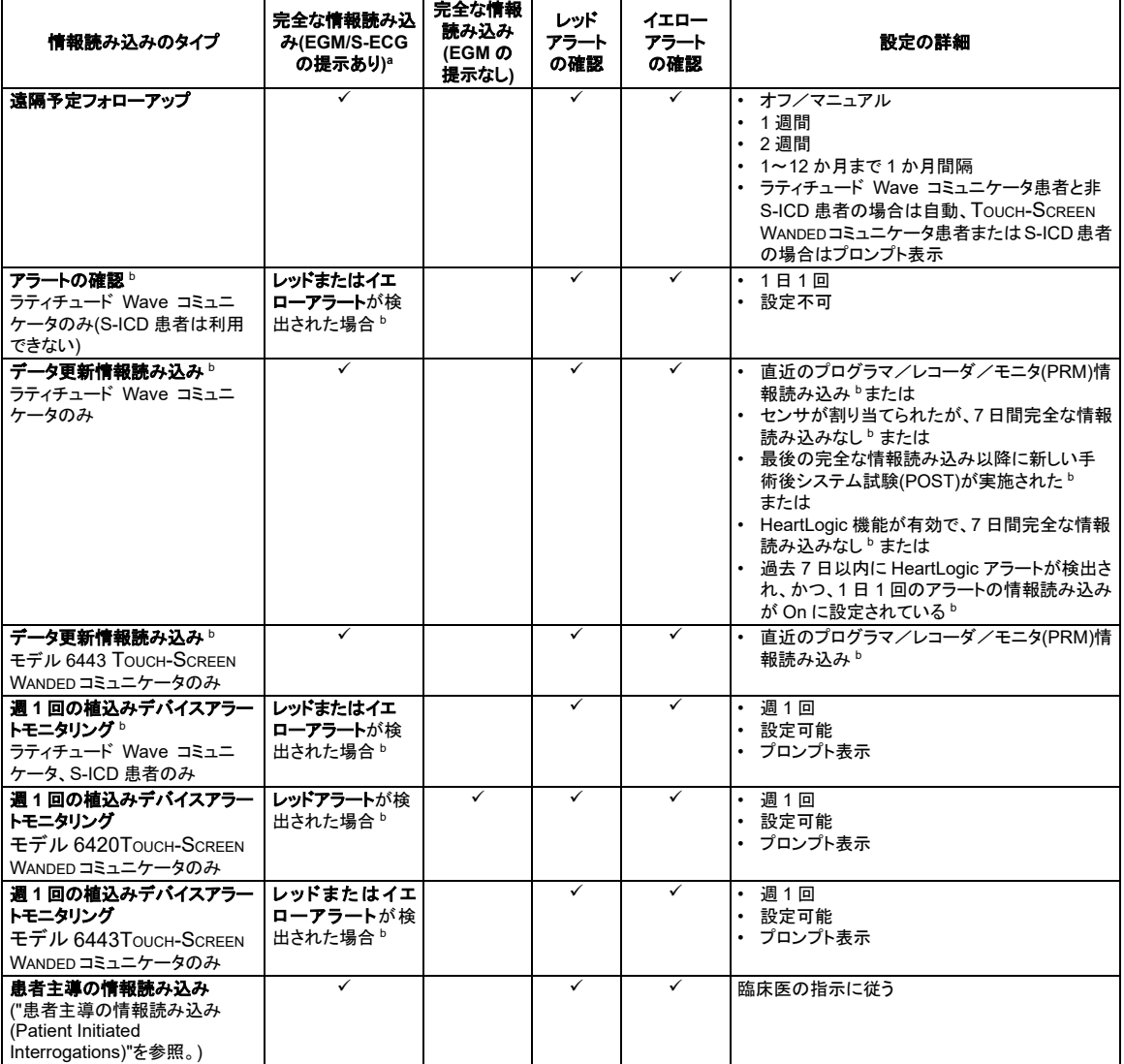

a. S-ICD 患者の場合、S-ICD が遠隔情報読み込み中に MRI モードであれば、S-ECG 提示は収集されない。

注記*: MRI* モードでは *S-ICD MRI* デバイスのみの遠隔情報読み込みを行うことができる。

b. ラティチュード Wave コミュニケータのみ: アラートチェック(または S-ICD の週 **1** 回の植込みデバイスアラートモニタリング)中に、以下のいずれかが検出され た場合、コミュニケータによって完全な情報読み込み(EGM/S-ECG の提示あり)も試行される。

1. レッドまたはイエローの植込みデバイスアラート、または

2. 直近のプログラマ/レコーダ/モニタ(PRM)情報読み込み、または

3. 最後の完全な情報読み込み以降に新しい手術後システム試験(POST)が実施された、または<br>4. 過去7日以内に完全な情報読み込みが行われていない(センサが割り当てられた事者に対し

過去 7 日以内に完全な情報読み込みが行われていない(センサが割り当てられた患者に対して)

5. 過去 7 日以内に完全な情報読み込みが行われていない(HeartLogic 機能が有効な患者に対して)、または

6. 過去 7 日以内に HeartLogic アラートが検出され、かつ、1 日 1 回のアラートの情報読み込みが On に設定されている。

TOUCH-SCREEN WANDED コミュニケータモデル 6420 のみ: レッドアラート検出時に、コミュニケータも EGM の提示を含む完全な情報読み込みを試行する。

TOUCH-SCREEN WANDED コミュニケータモデル 6443 のみ: レッド又はイエローアラート検出時に、又は直近のプログラマ/レコーダ/モニタ(PRM)情報読み 込み時に、コミュニケータによりアラート情報の読み込みも試行され、EGM の提示を含む完全な情報読み込みを試行する。

注記*:* 遠隔情報読み込みを実行するための植込みデバイスによる *RF* テレメトリの使用量が多すぎる場合は、弊社担当者が医療施設に 問い合わせることがある。

### <span id="page-15-0"></span>自動およびプロンプト表示による情報読み込み**(Automatic and Prompted Interrogations)**

自動情報読み込みは、コミュニケータ上の点灯表示なしに発生し、患者によるアクションは必要としない。ほとんどの場合、患者は情報読 み込みが発生していることに気付かない。一方、プロンプト表示による情報読み込みは、患者によるアクションを必要とする。

プロンプト表示による情報読み込みは、コミュニケータ上の白く点滅するボタンにより示される。ラティチュード Wave コミュニケータの場 合、情報読み込みを開始するには、患者は白く点滅するボタンを押す必要がある。TOUCH-SCREEN WANDED コミュニケータの場合は、全 ての情報読み込みに対し白く点滅するボタンを押す必要がある。(コミュニケータの詳細については、該当する患者用取扱説明書を参照。)

一般的には、ほとんどの患者に対して自動情報読み込みを設定する。ただし、S-ICD 患者の場合は、すべての情報読み込みに対して、白 く点滅するハート型ボタンのプロンプト表示でアクションが要求される。

注記*:* 白く点滅するボタンは、コミュニケータが情報読み込みを完了できないことを示している場合もある。患者用取扱説明書では、患者 は、点滅したときはいつでもボタンを押すよう指示されている。

### <span id="page-15-1"></span>患者主導の情報読み込み**(Patient Initiated Interrogations)**

コミュニケータは、予定されていない患者主導の情報読み込み(PII)に対応している。PII では、EGM/S-ECG の提示を含む予定されたフォ ローアップによる情報読み込みと同じデータを読み込む。

コミュニケータは、**患者主導の情報読み込み**を LATITUDE NXT ウェブサイトに規定された以下のいずれかの回数に制限する。

- 週 5 回(有効な場合)
- 0 回(機能が無効な場合)

患者グループに登録され、フルアクセス権または限定アクセス権を持つ医療施設ユーザは、PII を有効または無効にできる。PII は、患者 グループのすべての患者に対して設定するか、スケジュールおよびアラートの設定を編集ページで個々の患者に対して設定する。

PII が無効にされているか、その週の制限回数に達した場合、医療施設ユーザは、患者のスケジュールおよびアラートの設定を編集ペー ジにある患者主導の情報読み込みを **1** 回許可ボタンを選択することで、PII を 1 回許可することができる。臨床医は、PII を行うよう勧める 場合には、患者が安定し、症状が現れておらず、PII を実行できることを確認すること。"使用上の注意(Precautions)"および"システムの制 限(System Limitations)"を参照。

患者はラティチュード Wave コミュニケータのハート型ボタンまたは、TOUCH-SCREEN WANDED コミュニケータの青色のボタンを押して情 報読み込みを開始できる。(コミュニケータの詳細については、該当する患者用取扱説明書を参照。)この機能が無効であるか、回数制限 に達している場合、コミュニケータは情報読み込みを実行しない。

PII 設定が変更された場合、その変更は、次にコミュニケータが LATITUDE NXT サーバに接続したときに有効になる。コミュニケータが LATITUDE NXT サーバに接続するまでに最長 8 日間かかる場合がある。コミュニケータで PII が無効になっているときに情報読み込みを 試行した場合、コミュニケータは LATITUDE NXT サーバに接続し、更新された情報がないか確認する。

# <span id="page-16-0"></span>**LATITUDE NXT** 患者管理システムの使用**(USING THE LATITUDE NXT PATIENT MANAGEMENT SYSTEM)**

### <span id="page-16-1"></span>第 **2** 章

本章では、以下の項目について説明する。

- "はじめる(GETTING STARTED)"
- "医療施設および患者の設定(CLINIC AND PATIENT CONFIGURATION)"
- "患者リストを表示ページ(THE VIEW PATIENT LIST PAGE)"
- "患者を検索ツール(SEARCH PATIENTS TOOL)"
- "患者の登録および機器の管理(ENROLLING PATIENTS AND MANAGING EQUIPMENT)"
- "患者の初期化(PATIENT INITIALIZATION)"
- "患者の管理(MANAGING PATIENTS)"
- "患者グループの管理(MANAGING PATIENT GROUPS)"
- "ユーザアカウントの管理(MANAGING USER ACCOUNTS)"
- "パスワード(PASSWORDS)"
- "EMR システムの統合(EMR SYSTEM INTEGRATION)"
- "トラブルシューティング(TROUBLESHOOTING)"

### <span id="page-17-0"></span>はじめる**(GETTING STARTED)**

LATITUDE NXT ウェブサイトでは、臨床医が予定したスケジュールに基づき、コミュニケータが患者の植込みデバイスから収集するデータを必 要なときに、かつ安全に入手することができる。このウェブサイトには、分析およびトレンディングツールも用意されている。

LATITUDE NXT ウェブサイトは、LATITUDE NXT ウェブサイトの利用を医療施設から許可された医療施設の担当者が利用できる。これらの担 当者は、LATITUDE NXT ウェブサイト内では、医療施設ユーザと呼ばれる。

### <span id="page-17-1"></span>要件**(Requirements)**

LATITUDE のウェブサイトは、次のインターネットブラウザをサポートするように開発されている [1](#page-17-3) 。

- Microsoft Edge インターネットブラウザ
- Mac™、iPad™、および iPhone™の Apple™ Safari™インターネットブラウザ
- Google Chrome™ブラウザ

サポートされていないブラウザを使用する場合、LATITUDE のウェブサイトが意図どおりに機能しない場合がある。

PDF 形式のレポート表示用に Adobe™ Reader™プログラムまたは互換性のある PDF ビュアー。

最新のアンチウイルスプログラムの使用を推奨する。

### <span id="page-17-2"></span>ログイン/ログアウト**(Logging In and Out)**

次の手順により LATITUDE ウェブサイトにログインする。

1. ウェブブラウザを起動し、以下の LATITUDE ウェブアドレスを入力する。 http://www.latitude.bostonscientific.com

<span id="page-17-3"></span>次の図のように、最初のアクセスページが表示される。

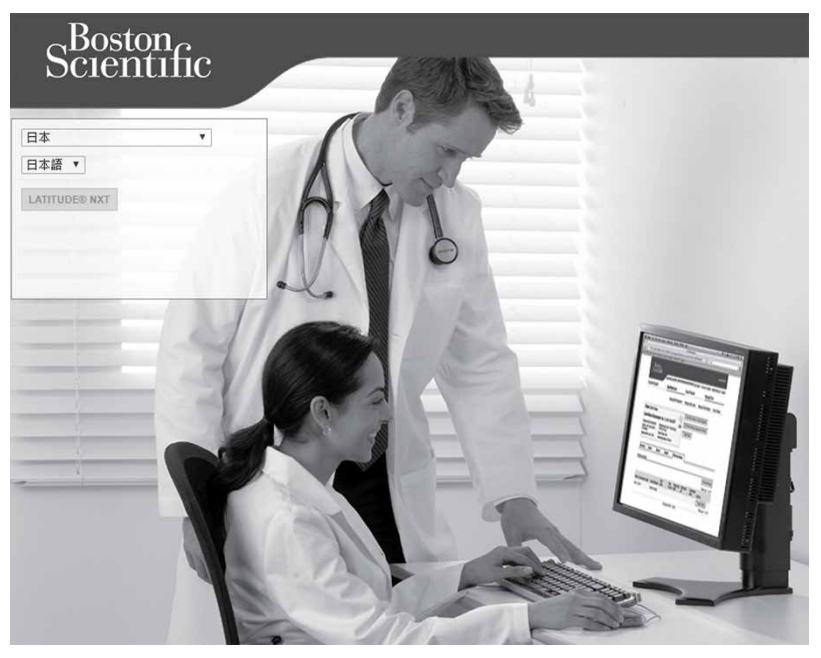

図 **2-1. LATITUDE NXT** の初期アクセスページ

- 2. LATITUDE ウェブサイトに初めてアクセスするとき、または別のコンピュータからアクセスするときは、必要に応じて国と言語を選択する。
	- 以降のログインでは、次の図のように、ログインページの国/言語を変更をクリックして、国と言語を変更することができる。これにより 最初のアクセスページに戻ることができる。
	- 言語は各ページの一番上にある言語メニューの選択により、いつでも変更できる。各ページの一番上にあるプロファイルの選択でも、 言語および国の両方をいつでも変更できる。
- 3. **LATITUDE NXT** ボタンをクリックして下図のログインページを表示する。

**2-4** LATITUDE NXT 患者管理システムの使用(USING THE LATITUDE NXT PATIENT MANAGEMENT SYSTEM) ログイン/ログアウト**(Logging In and Out)**

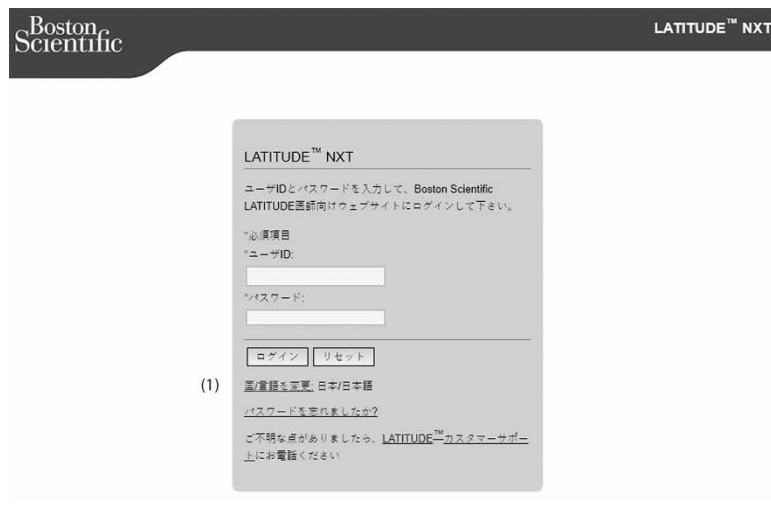

①このリンクをクリックすると国または言語を変更することができる。

#### 図 **2-2.** ログインページ

4. ユーザ **ID** とパスワードを入力してログインボタンをクリックする。

LATITUDE ウェブサイトに初めてアクセスするユーザは、仮パスワードを変更して一連の個人用のセキュリティに関する質問を設定するよ う指示される。セキュリティに関する質問は、ユーザが後で忘れたパスワードをリセットするために使用することができる。("忘れたパスワー ドのリセット(Resetting Your Forgotten Password)"を参照。)

ログイン時には、告知またはメッセージが表示される場合がある。

ログインセッションタイムアウト - LATITUDE ウェブサイトにログインするごとにセッションが開始される。ユーザがログイン後 60 分以上 アクティブでない状態が続くと、セッションは自動的に終了し、ログアウトされ、ログインページに戻る。

5. 2要素認証(TFA)が必要な場合は、ログインボタンを初めてクリックしたときにTFA認証コードを受け取る方法にてEメールを選択し、Eメー ルアドレスを入力する。認証コードを受け取ったら、そのコードを TFA ページに入力する。その後ログインするときは、TFA ページに入力す る認証コードが自動的に届く。

認証コードを受け取る方法を変更するには、医療施設のユーザの更新ページを下にスクロールしてログイン情報およびセキュリティを表示 し、**View/Edit Two Factor Authentication (2** 要素認証を表示/編集**)**をクリックする。

医療施設アカウントマネージャまたは LATITUDE カスタマーサポートは、医療施設ユーザが次回のログイン時に使用するワンタイム認証 コードを作成できる。"その他の患者グループ管理機能(Other Patient Group Management Functions)"を参照。

6. LATITUDE NXT ウェブサイトからログアウトするには、画面の右上角のログアウトリンクをクリックする。ユーザはウェブブラウザを閉じてロ グアウトプロセスを終了するよう指示される。

### <span id="page-20-0"></span>サイトのナビゲート**(Navigating the Site)**

下図に LATITUDE NXT ウェブサイトに表示されるトップバナーとナビゲーションボタンを示す。詳細は以下に記載する。

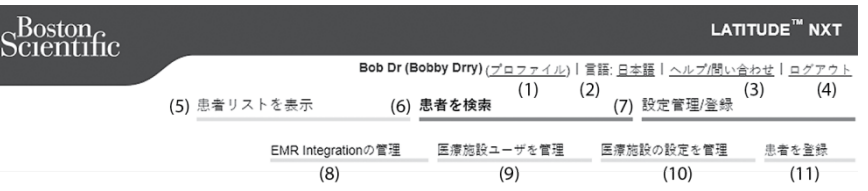

### 図 **2-3. LATITUDE NXT** のシステムバナー

#### 表 **2**–**1.** サイトのナビゲート**(Navigating the Site)**

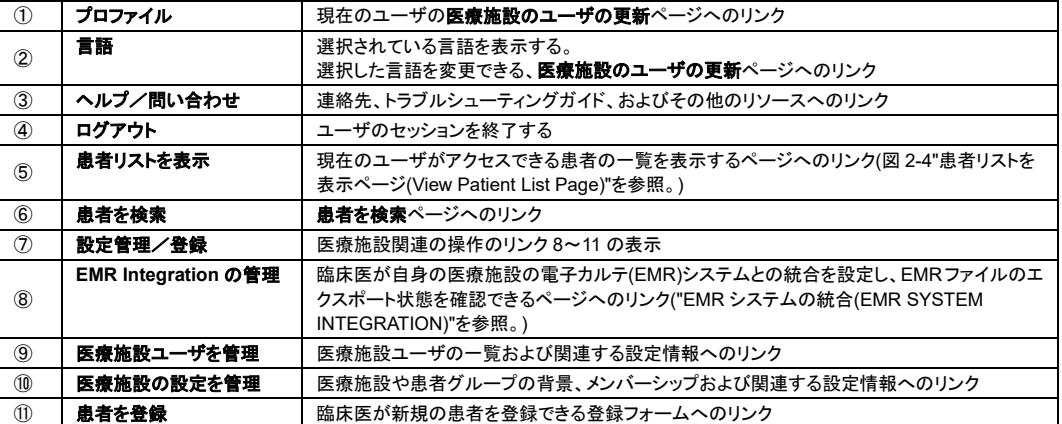

### <span id="page-20-1"></span>医療施設および患者の設定**(CLINIC AND PATIENT CONFIGURATION)**

下表に LATITUDE NXT ウェブサイトの場所、および患者グループと各患者に対して設定できる情報の種類を示す。設定については"設定の詳 細(Configuration Details)"に重要な詳細情報を記載する。

#### 表 **2**–**2.** 患者グループの設定

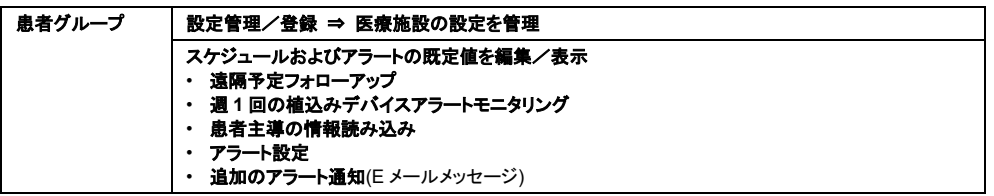

#### 表 **2**–**3.** 各患者の設定

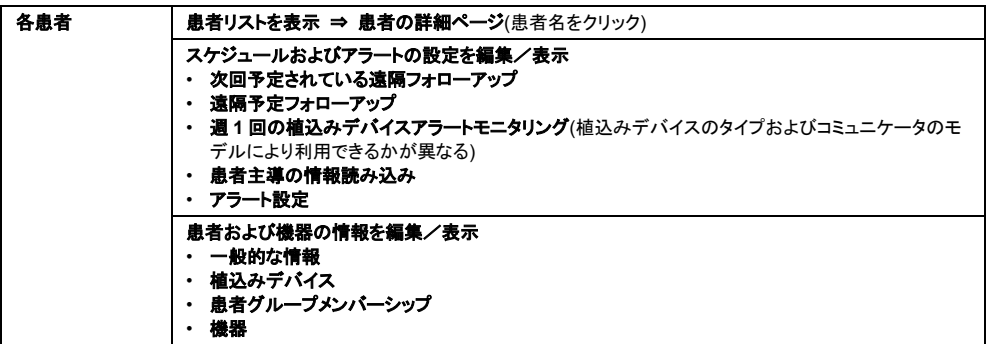

### <span id="page-21-0"></span>設定の詳細**(Configuration Details)**

#### 設定の保存**(Saving Settings)**

設定の変更を LATITUDE NXT システムに保存するには、保存して閉じるボタンを選択する必要がある。保存しないで閉じるボタンを選択すると、 変更を破棄し、前回保存した設定に戻すことができる。設定の変更は、影響を受ける患者のコミュニケータが次に LATITUDE NXT サーバに接 続するときに、コミュニケータ上に反映される。コミュニケータが **LATITUDE NXT** サーバに接続するまでに最長 **8** 日間かかる場合がある。それ までは、コミュニケータは前回の設定を使用して動作を続ける。

#### 遠隔予定フォローアップ**(Remote Scheduled Follow-ups)**

遠隔フォローアップは手動で設定するか、または自動的に設定することができる。手動で設定する場合、前回のフォローアップが完了するたび に新しいフォローアップ日を選択することができる。自動的に予定する場合、次回のフォローアップは設定された間隔および曜日を使用して自動 的に予定される。予定日は、遠隔予定情報読み込みが受信された日を取得し、設定した間隔および設定した曜日の日数を追加して計算される (予定日=情報読み込み日+間隔+設定した曜日)。

患者のフォローアップスケジュール(間隔または曜日)を変更しても、次回フォローアップの日付を変更しない限りその日付は変わらない。自動設 定を使用する場合でも、スケジューリングカレンダーを使用して常に新しいフォローアップ日を手動で選択することができる。

注記*:* 月の間隔として使用する日数は選択した月数の *30* 倍である。ただし、*1* か月*(31* <sup>日</sup>*)*および *3* か月*(91* <sup>日</sup>*)*は例外である。*1* か月から *12* か月の日数はそれぞれ、*31*、*60*、*91*、*120*、*150*、*180*、*210*、*240*、*270*、*300*、*330*、および *360* である。

遠隔予定フォローアップが臨床医によって設定されている間は、情報読み込みの実行は植込みデバイスのタイプ及びコミュニケータのモデルに よって以下に示すとおり異なる。

- ラティチュード Wave コミュニケータを使用している患者の場合(S-ICD 植込みデバイスを使用している患者以外)、情報読み込みは予定 日に自動的に実行される。この場合、患者は何もする必要がない。こうした情報読み込みは、患者の知らない間に頻繁に実行される。
- ラティチュード Wave コミュニケータを使用している患者および S-ICD 植込みデバイスを使用している患者、または TOUCH-SCREEN WANDED コミュニケータを使用している患者の場合は、情報読み込みは自動的には行われない。その代わり、患者は白く点滅するハート型 ボタンにより患者の植込みデバイスの情報読み込みを行うよう促される。

#### 週 **1** 回の植込みデバイスアラートモニタリング**(**ラティチュード **Wave** コミュニケータ、モデル **6290**、**S-ICD** の患者のみ**) (Weekly Implanted Device Alert Monitoring (WAVE WIRELESS COMMUNICATOR, Model 6290, S-ICD patients only))**

週**1**回の植込みデバイスアラートモニタリングを有効または無効にすることができる。有効にすると、患者は白く点滅するハート型ボタンにより患者 の植込みデバイスの情報読み込みを行うよう週 1 回促される。植込みデバイスのレッドアラートまたはイエローアラートが検出されたか、直近のプ ログラマ/レコーダ/モニタ(PRM)情報読み込みが実行されたか、過去 7 日に全情報読み込みが行われなかった(センサを割り当てられた患者) 場合、コミュニケータによって S-ECG の提示を含む完全な情報読み込みが試行され、データがアップロードされる。

#### 週 **1** 回の植込みデバイスアラートモニタリング**(TOUCH-SCREEN WANDED** コミュニケータのみ**)**

モデル *6420* のみ:週 **1** 回の植込みデバイスアラートモニタリングを有効または無効にすることができる。有効にすると、植込みデバイスの情報 読み込みの要求が週 1 回実行され、データがアップロードされ、検出されたすべての設定済みのアラートが報告される。レッドアラートが検出さ れた場合、コミュニケータによって EGM 提示を含む完全な情報読み込みも試行される。

モデル *6443* のみ:週 **1** 回の植込みデバイスアラートモニタリングを有効または無効にすることができる。有効にすると、植込みデバイスの情報 読み込みの要求が週 1 回実行される。レッドまたはイエローアラート検出時、または直近のプログラマ/レコーダ/モニタ(PRM)情報読み込み時に、 コミュニケータによって EGM 提示を含む完全な情報読み込みも試行され、データがアップロードされる。

#### 患者主導の情報読み込み**(Patient Initiated Interrogations)**

島者主導の情報読み込み(PII)は有効(週に5回)または無効にすることができる。また、随時追加の PII を設定することもできる。追加する PII ー・ー・・・・・・。<br>は**スケジュールおよびアラートの設定を編集/表示**ページで設定できる。"患者主導の情報読み込み(Patient Initiated Interrogations)"を参照。

#### 追加のアラート通知**(Additional Alert Notification)**

E メールメッセージを通じて**追加のアラート通知**を利用することができる。この通知は、患者グループレベルでのみ設定することができる。レ**ッド** アラートのみ、またはレッドアラートとイエローアラートの両方に対して通知を設定することができる。アラート通知は主に LATITUDE NXT ウェブ サイトの患者リストを表示ページに表示される(図 2-4 "患者リストを表示ページ(View Patient List Page)"を参照)。

メッセージの送信時間は、**1** 日 **24** 時間、週 **7** 日、またはカスタム営業時間**(**休日を除く**)**から選択できる。カスタム営業時間**(**休日を除く**)**を選択 した場合、休日の追加をクリックして休日名および日付を入力することによって休日を除外できる。患者のアラートが既に解除されている場合 でも、選択した時間にメッセージが送信される。"使用上の注意(Precautions)"に記載されているように、E メールの配信は保証されない。

各患者グループには最大3つのEメールアドレスを設定することができる。アラートが検出されると、設定した各E メールアドレスに通知が送信される。 通知には患者を特定できる情報(患者氏名および患者ID)が含まれる。特定できる情報は臨床医が責任を負う。グループ用の E メールアドレスではな く、個人用の E メールアドレスを用いる必要がある。

1 人の患者に対して複数のアラートが同時に発生した場合、各アラートに対して E メールが個別に送信される。

#### 各患者**(Individual Patients)**

各患者の設定を変更するには、それぞれのセクションで**患者グループの既定値を使用する**のチェックボックスの選択を解除する。これにより、そ の患者の設定を変更できるようになる。日付をクリックすると、患者固有の遠隔予定フォローアップ日を変更することができる。新しく予定する遠 隔フォローアップを選択することができる、スケジューリングカレンダーが表示される。患者のフォローアップが患者グループの設定を使用して自 動的に予定されている場合でも、新しい日付を選択することができる。

### <span id="page-23-0"></span>患者リストを表示ページ**(THE VIEW PATIENT LIST PAGE)**

患者リストを表示ページ(以下に表示)は、LATITUDE NXT ウェブサイトにログオンした後に表示される最初のページである。図中の番号は、図 の下に記載されている番号付きの項目を示している。初回ログイン時、初期設定では、このページでは要確認フィルタを使用して、割り当てられ たすべての患者グループの患者が表示される。初回ログイン後、このページでは、患者を表示するために最も最近使用したフィルタと**患者グ** ループの表示の選択内容を記憶し保持する。このページから 1 人または複数の患者のレポートを作成することができる。

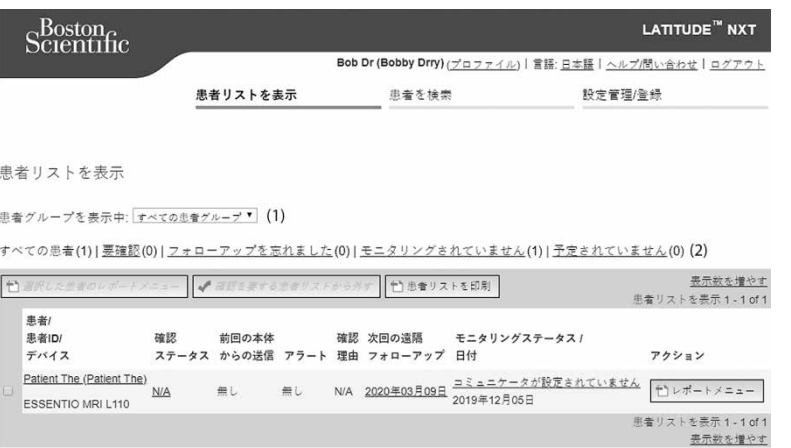

#### 図 **2-4.** 患者リストを表示ページ**(View Patient List Page)**

以下のサブセクションでは、患者リストを表示を効率的にナビゲーションするためのフィルタ、ボタン、および欄について説明する。

#### フィルタ

患者リストを選択しフィルタするためのツールが 2 つ用意されている。

- ① 患者グループの表示プルダウンメニュー ユーザが割り当てられている患者グループのリストが表示される。
- ② フィルタ 次の各フィルタを使用して、特定の患者グループ内の患者をさらに絞り込むことができる。
	- すべての患者 選択した患者グループ内のすべての患者を一覧表示する。患者はアルファベット順に表示される。
	- 要確認 解除されていない確認可能なデータがある患者を一覧表示する。確認可能なデータには、アラート、**遠隔予定フォローアッ プ、または患者主導の情報読み込み**に関連するデータがある。患者は、アラートの重大度順、次に患者の姓のアルファベット順に表 示される。要確認リストは、ユーザが最初にログインしたときの初期設定のフィルタである。初回ログイン後、このページでは、患者を 表示するために最も最近使用したフィルタの選択内容を記憶し保持する。
	- フォローアップを忘れました 遠隔予定フォローアップを完了していない患者を一覧表示する。患者は遠隔予定の日付順に表示され、 日付が最近の患者から順に表示される。
	- モニタリングされていません 現在モニタリングしていない患者を一覧表示する。"モニタリングのステータス/日付(Monitoring Status/Date)"を参照。患者はモニタリングされていませんのステータスが確認された時点順に表示され、日付が最近の患者から順に 表示される。
	- 予定されていません 遠隔フォローアップが現在予定されていない患者を一覧表示する。患者はアルファベット順に表示される。

注記*:* フィルタされた一覧に *1* 人の患者が複数回表示される場合がある。これは、臨床医が同じ患者を担当する *2* つの異なる患者グルー プのメンバーである場合に起こる。この場合、その患者のそれぞれの登録に、関連する患者グループ名が含まれる。

#### ボタン

#### • 選択した患者のレポートメニュー

患者名の横にあるチェックボックスを選択し、**選択した患者のレポートメニュー**ボタンをクリックすると、1人または複数の患者のレポートを 作成することができる。別のウィンドウが開き、そこから 1 件または複数のレポートを作成することができる。レポートを作成すると、各レ ポート要求につき 1 つの PDF ファイルが作成される。ユーザはこれらのレポートを印刷し、保存することができる。各患者用のレポートメ ニューも用意されている。

#### • 患者リストを印刷

フィルタを選択して、一覧表示されているすべての患者を含むレポートをこのボタンで作成できる。

#### 確認を要する患者リストから外す

患者名の横にあるチェックボックスを選択し、確認を要する患者リストから外すボタンをクリックすると、1人または複数のレポートをレビュー リストから削除することができる。各患者用の確認を要する患者リストから外すも要確認リストに用意されている。

欄

#### • チェックボックス

1 名または複数の患者のチェックボックスを選択することができる。患者リスト上部の**選択した患者のレポートメニュー**および**確認を要する** 患者リストから外すボタンは、チェックボックスを選択したすべての患者に対して実行される。

#### • 患者 **ID**/患者/デバイス

患者氏名をクリックすると、その患者の詳細な情報が表示される。 <u>『</u>』は患者ノートを表す。ポインタをアイコンの上に置いて文字を読み、 アイコンをクリックして文字を追加または編集する。

注記*:* 患者ノートは患者サマリページから作成される。

#### 確認ステータス

新しいデータ、表示されました、解除などの、患者の確認ステータスについての情報を提供する。ステータスをクリックすると、患者記録の ユーザによって行われた処置に関する詳細が表示される。

#### • 前回の本体からの送信

患者の植込みデバイスから全情報読み込みによりデータが収集された最後の日付である。

#### • アラート

患者に解除されていないアラートが 1 つまたは複数あることを示す。患者が**要確認**リストに追加された時点からアラートが発生し、確認リス トから削除されない限りアラートが残る。表示されるフラグは、患者に対する現在最も重大度の高いアラートを示している。フラグをクリック するとアラートの詳細な一覧を確認することができる。

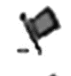

赤色のフラグは、1 つ以上のレッドアラート、またはレッドアラートとイエローアラートがあ り、リストから削除されていない患者であることを示している。

イエローフラグは、1 つまたは複数のイエローアラートがあり、リストから削除されていな い患者であることを示す。

フラグなし アラートの検出なし。

#### • 確認理由

患者が要確認患者リストに追加された理由を示す。確認理由には、以下のものがある。

- 予定済み
- 患者主導の情報読み込み
- 体重変化
- 植込みデバイスのアラート
- 複数の理由

理由をクリックすると、転送日、予定日超過、確認可能なデータについてのサマリ情報などの確認に関するさらに詳細な情報を見ることが できる。

#### • 次回の遠隔フォローアップ

患者の次回予定されている遠隔フォローアップの日付を示す。この日付をクリックするとスケジューリングカレンダーが表示され、次回の遠 隔フォローアップ日を設定することができる。

#### • モニタリングのステータス/日付

患者の現在のモニタリングのステータスを示す。患者のコミュニケータが作動し、患者の植込みデバイスとの交信が行われ、医療施設ユー ザの設定どおりにアラートのチェックとデバイスデータの提供が可能になると、患者はモニタリングされていると認識される。

モニタリングが意図どおりに行われていないと LATITUDE NXT システムが判断すると、患者はモニタリングされていないと認識され、次の いずれかのステータスが、そのステータスが特定された日付とともに表示される。

- **患者が移動されました** 患者が移動された医療施設にのみ適用される。(このステータス表示には日付は表示されない。)
- メインの医療施設がありません 患者の遠隔モニタリングのためにメイン患者グループの割り当てが必要である。
- コミュニケータが割り当てられていません 患者に現在割り当てられているコミュニケータがない。
- **2-10** LATITUDE NXT 患者管理システムの使用(USING THE LATITUDE NXT PATIENT MANAGEMENT SYSTEM) 患者レポートの作成および印刷**(Generating and Printing Patient Reports)**
	- 植込みデバイスが交換されました コミュニケータが植込みデバイスから正常にデータを収集し、LATITUDE NXT サーバにデータを 送信するまで表示される。
	- コミュニケータが設置されていません コミュニケータが新しい植込みデバイスから正常にデータを収集し、LATITUDE NXT サーバ にデータを送信するまで表示される。
	- 遠隔モニタリングができません 植込みデバイスの電池の残量が少ない場合に表示される。
	- 植込みデバイスが見つかりません 情報読み込みが予定されていた日から、コミュニケータが植込みデバイスと14日間以上正常に 交信できていない。
	- ソフトウェアの不一致 コミュニケータは植込みデバイスの現在のソフトウェアをサポートしていない。
	- コミュニケータが接続されていません コミュニケータが 14 日以上 LATITUDE NXT サーバに接続されていない。

所定の時間に1人の患者が複数のモニタリングされていませんステータスを持つ場合がある。この場合、最も最近のステータスが**患者リス** トを表示ページに表示される。その他のステータスは患者の詳細ページに表示される。

注記*:* は、患者が現在複数のモニタリングされていませんステータスを持っていることを示す。

通知の後、臨床医はそのステータスの状態を解決しなければならない。これには、臨床医がその状態を解決できない場合に、患者に LATITUDE カスタマーサポート、または必要に応じて患者サービスへ問い合わせてもらうことが含まれる。連絡先情報については、 "LATITUDE カスタマーサポート(LATITUDE Customer Support)"を参照。ステータスの状態が解決されるまでアラートの確認と通知を行う ことはできない。

状態をクリックすると、ウィンドウが開き、関連するトラブルシューティングガイドが表示される。

• アクション

これらのボタンは、患者をレビューリストから解除するか、患者のレポートを作成するためのリンクである。

注記*:* モニタリングされていませんフィルタが患者リストを表示ページで選択されている場合、アクション欄は患者ノート欄に置き換わる。

### <span id="page-25-0"></span>患者レポートの作成および印刷**(Generating and Printing Patient Reports)**

個々の患者用または同時に複数の患者用に、デバイスから転送された最新のデータを使用して 1 つまたは複数のレポートを作成することがで きる。レポートを印刷するときは、レポートの情報を取り出し、各レポート要求につき 1 つの PDF ファイルが作成される。一度選択したレポートを 作成すると、レポートを印刷し、保存することができる。

一度に複数件分のレポートを印刷することができる。レポートの最大数を超えて印刷しようとすると、印刷対象を変更するようメッセージが表示さ れる。

以下のレポートが、該当する植込みデバイスについて利用できる。

- Quick Notes レポート/S-ICD サマリレポート
- 直近の EGM/S-ECG 表示レポート
- フォローアップ複合レポート
- 心不全管理レポート
- 心房性不整脈レポート
- 不整脈ログブックレポート
- イベント詳細レポート
- デバイス設定レポート

Quick Notes/S-ICD サマリ、フォローアップ複合、EGM/S-ECG 提示、心房性不整脈、および心不全管理の各レポートは、患者のフォローアップ 履歴ページでの以前の情報読み込みに利用できる。フォローアップ履歴ページには、患者が要確認患者リストに追加される要因となる遠隔情 報読み込みが表示される。

レポートを作成した日付、時間、およびユーザが記録され、確認ステータスポップアップウィンドウに表示される。患者または患者データを表示し ているすべてのウェブページでレポートメニューボタンを使用できる。

### <span id="page-26-0"></span>患者を検索ツール**(SEARCH PATIENTS TOOL)**

すべてのウェブページのナビゲーションバーに**患者を検索**ツールへのリンクがある。患者を検索ツール(下図参照)では、ユーザがアクセス権を 持つ患者すべての記録を検索できる。患者の記録の検索には 1 つ以上のフィールドを使用でき、複数フィールドを使用した検索は、各フィールド に入力された単語すべてを使用して実行される。

検索ボタンをクリックすると、患者リストを表示ページと類似した表の検索基準の下に、一致する患者の記録が表示される。表から、検索結果一 覧の印刷、一覧にある患者詳細の閲覧、1 人または複数の患者のレポート印刷、確認を要する患者の解除を行うことができる。

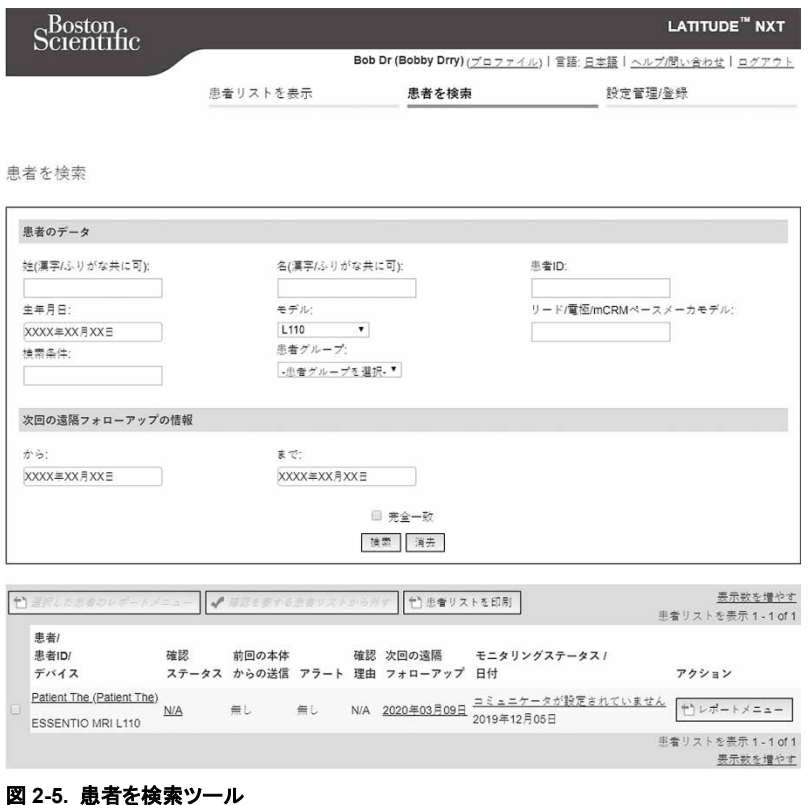

### <span id="page-26-1"></span>患者の登録および機器の管理**(ENROLLING PATIENTS AND MANAGING EQUIPMENT)**

本項では、LATITUDE NXT システムへの患者の登録、機器(コミュニケータおよび該当する場合は体重計と血圧計)の注文、患者への機器の付 与について説明する。

### <span id="page-27-0"></span>新規の患者の登録**(Enrolling New Patients)**

医療施設ユーザは、下図に示す設定管理/登録メニューオプションの患者を登録リンクをクリックして、新しい患者を登録する。LATITUDE NXT システムでは、患者は、生年月日、および植込みデバイスのモデルとシリアル番号で識別される。

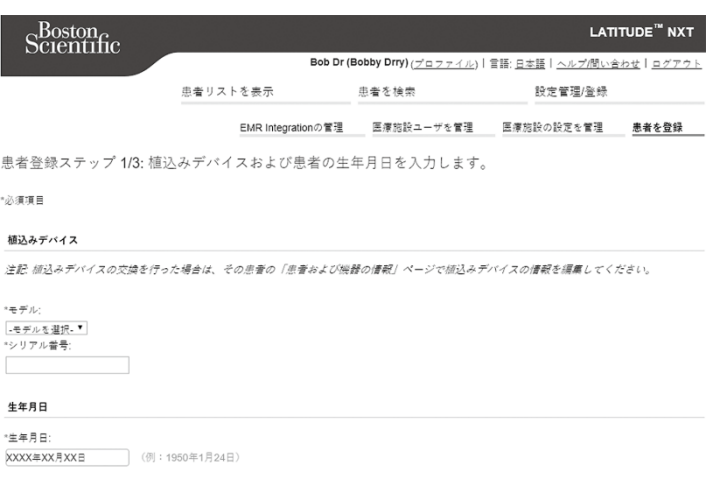

続ける

#### 図 **2-6.** 患者の登録ページ

医療施設ユーザは複数のウェブページフォームを提出する前に選択可能なリストから患者グループを 1 つ割り当てる必要がある。登録の確認 が表示され、印刷することができる。

LATITUDE NXT システムでの患者登録を完了するには、コミュニケータのモデルとシリアル番号が必要である。患者登録では、医療施設ユー ザは患者のコミュニケータのモデルとシリアル番号を入力する。

患者が体重計と血圧計を使用する場合、これらのモデルとシリアル番号を登録時に入力するか、後から**患者および機器の情報を編集/表示ペー** ジで入力する。医療施設ユーザは必要に応じて、患者の時間帯も入力する。

### <span id="page-27-1"></span>機器の注文および付与**(Ordering and Distributing Equipment)**

医療施設は、コミュニケータ、体重計、および血圧計を、LATITUDE カスタマーサポートに問い合わせて注文することができる。モデルとシリアル 番号を登録時に入力するが、これらは、患者および機器の情報を編集/表示ページで後で更新できる。

医療施設は、携帯アダプタまたはインターネットアダプタも、LATITUDE カスタマーサポートに問い合わせて注文することができる。アダプタのシ リアル番号を記録する必要はない。

### <span id="page-27-2"></span>既存の患者の登録**(Enrolling Existing Patients)**

患者が以前に LATITUDE NXT システムに登録されていた場合、登録完了後に、新しい医療施設でその患者の既存のデータを利用できる。新 しい医療施設ユーザには、最後に送信された患者のデータが表示されるが、フォローアップやアラート履歴は表示されない。患者が以前に登録 されていた場合、登録を完了するには、登録中に入力したその患者の生年月日と、システム内に記録されている日付が一致している必要があ る。質問等がある場合、LATITUDE カスタマーサポートに問い合わせること。

### <span id="page-28-0"></span>患者への説明**(Educating Patients)**

各患者はコミュニケータとともに患者用取扱説明書およびクイックスタートガイドを受け取るが、医療施設は配布時にセットアップおよびコミュニ ケータの一般的な操作に関する情報を患者に提供し、患者が使用方法に慣れるようにすることが推奨される。患者用取扱説明書およびクイック スタートガイドの追加コピーは、本医師用取扱説明書の裏表紙の情報を用いるか LATITUDE カスタマーサポートに連絡することにより注文でき る。

### <span id="page-28-1"></span>患者の初期化**(PATIENT INITIALIZATION)**

コミュニケータが患者に割り当てられると、患者はモニタリングされていませんリストに表示され、ステータスはコミュニケータが設置されていませ んとなる。ステータスをモニタリング済みにするには、患者が自分のコミュニケータの設定を完了する必要がある。

ラティチュード Wave コミュニケータ: 患者が白く点滅するハート型ボタンを押すと、コミュニケータの設定が開始される。最初の設定プロセス中 には、コミュニケータが**患者主導の情報読み込み**(PII)を実行する。患者が自分のコミュニケータの設定を完了すると、ステータスが**モニタリング** 済みとなる。

TOUCH-SCREEN WANDED コミュニケータ: 患者はコミュニケータ画面の指示に従って設定を行う。

- モデル *6420* のみ*:* 最初の設定プロセス中には、コミュニケータが植込みデバイスの認識を確認するが、情報読み込みは実行しない。コ ミュニケータが情報読み込みを完了したことを LATITUDE NXT サーバに対して通知するか(最長8日間)、または患者が**患者主導の情報** 読み込み(PII)を実行すると、患者はモニタリング済みのステータスとして表示される。
- モデル *6443* のみ*:*患者のコミュニケータが作動し、患者の植込みデバイスとの交信が行われ、医療施設ユーザによる設定のとおりにア ラートのチェックとデバイスデータの提供が可能になると、患者は患者はモニタリング済みのステータスとして表示される。

患者の設定完了に問題が生じている場合、医療施設ユーザはコミュニケータが設置されていませんリンクをクリックして、トラブルシューティング の推奨事項にアクセスできる。

### <span id="page-28-2"></span>患者の管理**(MANAGING PATIENTS)**

医療施設ユーザが LATITUDE の患者を管理する際に役立つ情報を以下に示す。

#### <span id="page-28-3"></span>患者背景と機器情報を変更する**(Changing Patient Demographic and Equipment Information)**

ユーザは**患者および機器の情報を編集/表示**ページから患者背景、植込みデバイス、LATITUDE 機器の情報を閲覧、編集することができる。一 部のデータの更新は、メイン患者グループのユーザに制限されている。すべての患者の詳細サマリページに**患者および機器の情報を編集/表示** ページへのリンクボタンが表示される。

注記*:* 患者の植込みデバイスが交換されると、これまでの植込みデバイスのすべてのアップロード済みデータ、フォローアップ履歴、およびア ラート履歴が表示されなくなる。植込みデバイスを更新する前に、必要なレポートをすべて印刷することを推奨する。

TOUCH-SCREEN WANDED コミュニケータを使用している患者は、コミュニケータ画面で患者の時間帯を選択できる。

患者の LATITUDE 機器を交換する必要がある場合は、この患者の患者設定情報を新しいモデルとシリアル番号で更新する必要がある。

コミュニケータ、体重計、血圧計は、患者 1 名に対して各 1 台を使用する。患者が受け取ったコミュニケータや体重計、血圧計は、設定を変更し たり別の患者に付与できない。

**2-14** LATITUDE NXT 患者管理システムの使用(USING THE LATITUDE NXT PATIENT MANAGEMENT SYSTEM) 患者グループの変更**(Changing Patient Groups)**

### <span id="page-29-0"></span>患者グループの変更**(Changing Patient Groups)**

患者を患者グループに編成している医療施設は、**患者および機器の情報を編集/表示ペー**ジでその編成を変更できる。

- 患者グループ間で患者を移動できる。新しい患者グループに登録された医療施設ユーザだけが、移動された患者へのアクセス権を持つ。 この変更は、患者リストを表示ページの患者のデータやステータスには影響を与えない。
- 患者は 2 つ目の患者グループに登録される。ユーザは、どちらの患者グループをメイン(患者のデバイス管理用)とし、どちらをサブとするか を指定する必要がある。元の患者グループと 2 つ目の患者グループ両方のユーザが、この患者へのアクセス権を持つ。2 つ目の患者グ ループのユーザは、患者の現在のデータを閲覧できるが、レッドアラートは通知されず、1つ目の患者グループに関連付けられているフォ ローアップやアラート履歴も閲覧できない。

### <span id="page-29-1"></span>患者の移動**(Transferring Patients)**

患者の同意に基づいて、現在の医療施設から新しい医療施設に患者を移動することができる。医療施設に患者を登録すると、その患者が別の医 療施設によってフォローされていることがユーザに示される。患者が移動を承諾したことをユーザが示すと登録を完了することができ、その患者は 即座に新しい医療施設に移動される。

新しい医療施設ユーザは、患者の現在のデータを確認したり、移動前の医療施設から解除されなかったすべてのアラートを確認することもでき 。<br>る。移動前の医療施設のフォローアップやアラート履歴を確認することはできない。

移動前の医療施設ユーザには、患者のステータスは**患者が移動されました**と表示される。既存のフォローアップおよびアラート履歴情報は、任 意のレポートに出力することができる。移動前の医療施設ユーザには、新しいデータは表示されない。移動前の医療施設では、**患者および機器** の情報を編集/表示ページからその患者の登録を解除することができる。

#### <span id="page-29-2"></span>患者の登録の解除**(Unenrolling Patients)**

医療施設ユーザが**患者および機器の情報を編集/表示ペ**ージにある**患者を登録解除**ボタンをクリックすることで、患者の登録を解除できる。患 者の登録を解除すると、直ちにその患者の記録にアクセスできなくなる。

メイン患者グループから患者の登録を解除すると、LATITUDE NXT システムのモニタリングとデータ収集が一時中止される。患者がサブ患者グ ループには登録されている場合、その医療施設には、患者のステータスはメイン患者グループなしと表示される。引き続きこのサブ患者グルー プで患者の既存のデータを確認できるが、患者がメイン患者グループに登録されるまで、新しいデータは送信されない。

#### 注記*:*

- 患者のアカウントの登録を解除すると、解除した医療施設からは、*LATITUDE NXT* システム上で患者データにアクセスすることはできな い。
- 医療施設を閉鎖する場合は、医療施設は患者の登録解除の責任を負う。医療施設が閉鎖された場合、弊社の社員がその医療施設に登 録されていた *LATITUDE NXT* の患者に問い合わせをすることがある。

### <span id="page-29-3"></span>患者グループの管理**(MANAGING PATIENT GROUPS)**

既存の患者グループの一覧は、設定管理/登録メニューの医療施設の設定を管理リンクから見ることができる。医療施設ユーザは、自分が割 り当てられている患者グループのみ見ることができる。

### <span id="page-30-0"></span>患者グループを追加**(Adding Patient Groups)**

医療施設アカウントマネージャは、医療施設の設定を管理ページの患者グループを追加リンクを選択することで患者グループを追加することが できる。患者グループを追加すると、自動的にすべての医療施設アカウントマネージャがその患者グループに割り当てられる。2 番目の画面が 表示され、その患者グループに追加の医療施設ユーザを追加することができる。

### <span id="page-30-1"></span>患者グループの削除**(Deleting Patient Groups)**

医療施設アカウントマネージャは、患者グループに患者が登録されていない場合に限り、患者グループを削除することができる。患者グループを 削除するには、医療施設の設定を管理ページで対象の患者グループの患者背景とユーザメンバーシップの編集/表示ボタンをクリックする。次に、 患者グループの削除ボタンをクリックする。

### <span id="page-30-2"></span>その他の患者グループ管理機能**(Other Patient Group Management Functions)**

その他の患者グループ管理機能は、医療施設の設定を管理ページから利用することができる。

- スケジュールとアラートの既定値 患者グループのスケジュールおよびアラートの既定値を編集/表示ボタンを選択すると、医療施設 ユーザはスケジュールとアラートの既定値を管理することができる。
- 患者背景とユーザメンバーシップ 患者グループの患者背景とユーザメンバーシップの編集/表示ボタンを選択すると、医療施設ユーザ は患者グループの名前や説明を更新し、その患者グループに割り当てられている他のユーザを見ることができる。医療施設アカウントマ ネージャは、患者グループに医療施設ユーザを割り当てたり、患者グループから削除したりすることができる。医療施設アカウントマネー ジャはすべての患者グループに割り当てられるため、患者グループから削除することはできない。

### <span id="page-30-3"></span>ユーザアカウントの管理**(MANAGING USER ACCOUNTS)**

全権限を持つユーザ(医療施設アカウントマネージャ)は、同じ医療施設の他のユーザのユーザアカウントを作成することができる。

医療施設アカウントマネージャは、医療施設ユーザのパスワードを発行後 6 か月後に期限切れまたは期限切れ一切なしに指定するかなど、医 療施設内の全ユーザの特定のユーザアカウント管理機能を行うこともできる。医療施設アカウントマネージャもパスワードをリセットすることがで きる。

注記*:* どのユーザもセキュリティに関する質問に正しく答えることで、自分のパスワードをリセットすることができる。

医療施設アカウントマネージャは、設定管理/登録メニューオプションから医療施設ユーザを管理のリンクをクリックしてすべてのアカウント管理 機能にアクセスすることができる。これにより、医療施設ユーザの一覧が表示される。

### <span id="page-30-4"></span>ユーザアカウントの追加**(Adding User Accounts)**

医療施設ユーザのアカウントは、医療施設アカウントマネージャが追加することができる。ユーザを追加するには、**医療施設ユーザを管理**ペー ジの医療施設ユーザを追加ボタンを選択する。医療施設のユーザの追加ページには、必須または任意のデータ入力欄がある。アカウントを追 加する際は、ユーザの権限の選択、目的の患者グループへのユーザの割り当ても行う。

### <span id="page-30-5"></span>ユーザアカウントの削除**(Deleting User Accounts)**

医療施設ユーザのアカウントは、医療施設アカウントマネージャが削除することができる。ユーザを削除するには、**医療施設ユーザを管理**ペー ジでそのユーザの患者背景とアクセス設定の編集/表示ボタンをクリックしてから、臨床医を削除ボタンをクリックする。アカウントを削除すると、 患者に対するすべてのアクセスからそのユーザが削除され、そのユーザのアカウントが削除される。

医療施設に既に在籍していないユーザ、または LATITUDE NXT システムの患者データへのアクセス権がなくなったユーザアカウントの削除は、 医療施設がその責任を負う。

長期間にわたってログインしていないユーザは、アクティブではないと見なされて削除される場合がある。

### <span id="page-31-0"></span>その他のユーザアカウント管理機能**(Other User Account Management Functions)**

**医療施設ユーザを管理ページのユーザの患者背景とアクセス設定の編集/表示**ボタンを選択すると、その他のアカウント管理機能を使うこと ができる。医療施設のユーザの更新ページでは、次の機能がサポートされている。

- 医療施設アカウントマネージャは、すべてのユーザの患者背景データを編集し、LATITUDE NXT システムに保存することができる。ユーザ 情報、ユーザ **ID**、ユーザ権限、割り当てられている患者グループなどの値を変更することができる。
- パスワードをリセット ユーザがパスワードを忘れた場合、医療施設アカウントマネージャーがこの機能を使って仮パスワードを割り当て ることができる。パスワードをリセットリンクをクリックすると、仮パスワードが割り当てられ、ポップアップウィンドウに仮パスワードが表示さ れる。ユーザは次のログインのときにこの仮パスワードを変更する必要がある。

### <span id="page-31-1"></span>ユーザアカウントの自己管理**(User Account Self-Management)**

ユーザは、ページ上部のプロファイルリンクをクリックして自分の情報を更新することができる。ユーザは自分のパスワード、ユーザ **ID**、秘密の 質問、およびユーザ情報を変更することができる。自分のパスワードを忘れたユーザは、秘密の質問を 1 つ回答することで、パスワードをリセッ トすることができる。

ユーザは、プロファイルページで設定を選択して、心不全患者ビューを有効化することもできる。有効化した場合、患者名を選択すると患者の健 康タブに直接移動できる。

### <span id="page-31-2"></span>パスワード**(PASSWORDS)**

パスワードは管理者でも読み出すことはできない。よいパスワードを作成するための決まりや提案が LATITUDE NXT ウェブサイトに記載されて いる。

医療施設アカウントマネージャーは、パスワードを発行後 6 か月後に期限切れまたは期限切れ一切なしにするかどうかを指定できる。誤ったパ スワードで続けて 6 回ログインしようとするとユーザアカウントがロックされる。アカウントがロックされた場合、ユーザは秘密の質問に答えること でアカウントのロックを解除できる。また、医療施設アカウントマネージャはユーザのパスワードをリセットできる。"忘れたパスワードのリセット (Resetting Your Forgotten Password)"を参照。

### <span id="page-31-3"></span>仮パスワード**(Temporary Passwords)**

医療施設アカウントマネージャが医療施設ユーザのアカウントを作成するか、またはパスワードをリセットすると、ワンタイムの仮パスワードが割 り当てられる。医療施設アカウントマネージャはこのパスワードを医療施設ユーザに与える必要がある。医療施設ユーザは初回ログイン時にこ のパスワードを変更する必要がある。

仮パスワードは発行後 6 か月で無効になる。

### <span id="page-31-4"></span>秘密の質問**(Security Questions)**

医療施設ユーザは、仮パスワードを使用した初回ログイン時にパスワードを変更するよう指示される。医療施設ユーザはその後、3 つの秘密の質 問への答えを入力するよう指示される。質問はリストから選ぶことができる。

パスワードを忘れ、リセットする必要がある場合、医療施設ユーザはこの秘密の質問のいずれかに回答するよう指示される。また、医療施設 ユーザは医療施設アカウントマネージャに頼んでパスワードをリセットすることもできる。"忘れたパスワードのリセット(Resetting Your Forgotten Password)"を参照。

### <span id="page-32-0"></span>パスワードを変更**(Changing Your Password)**

パスワードを変更するには、LATITUDE NXT ウェブサイト内各ページ上部の自分の名前の隣にある**プロファイル**リンクをクリックした後、**ログイ ン情報**セクションの**パスワードを変更**リンクをクリックする。下図のように、変更前のパスワードと新しいパスワードを入力する。**保存して閉じる**ボ タンをクリックする。次回ログイン時から新しいパスワードが有効になる。

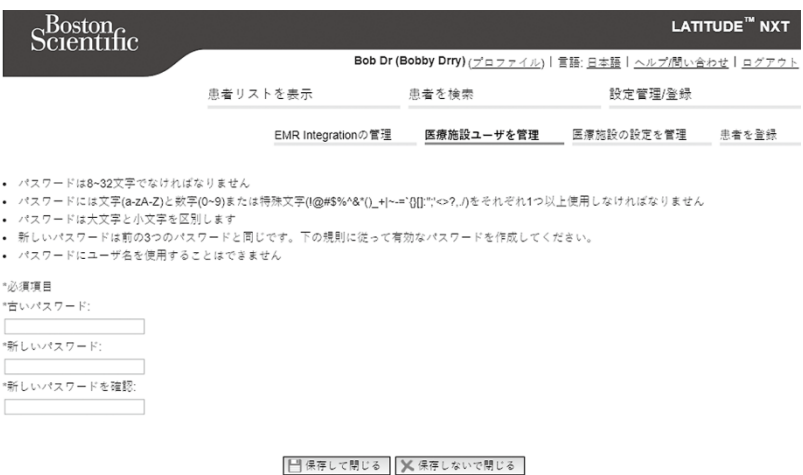

図 **2-7.** パスワードを変更

### <span id="page-32-1"></span>忘れたパスワードのリセット**(Resetting Your Forgotten Password)**

パスワードを忘れた場合、またはログインアカウントがロックされた場合、パスワードを忘れましたか**?**リンクを使用していつでもパスワードをリセッ ー・・・・・・・。。<br>トできる(下図参照)。パスワードをリセットするには、秘密の質問のいずれかに回答する必要がある。また、医療施設アカウントマネージャに頼んで パスワードをリセットすることもできる。

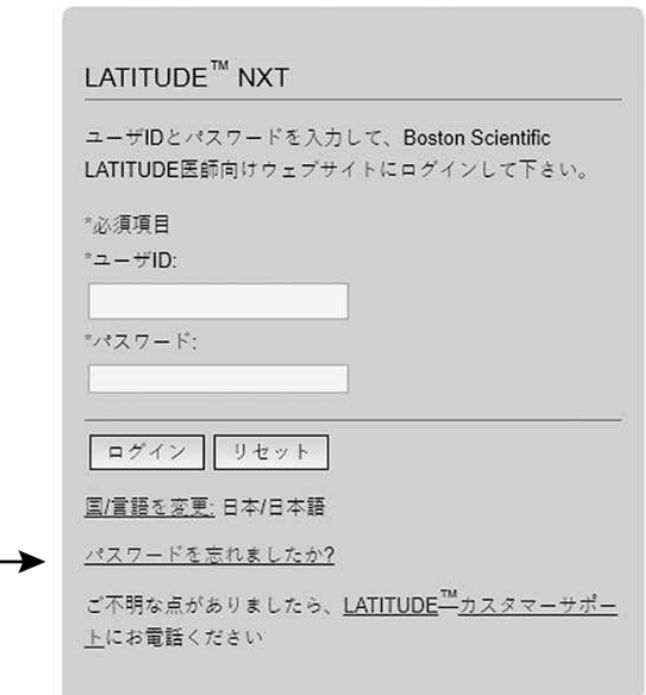

図 **2-8.** パスワードを忘れましたか**?**リンク

**2-18** LATITUDE NXT 患者管理システムの使用(USING THE LATITUDE NXT PATIENT MANAGEMENT SYSTEM) **EMR** システムの統合**(EMR SYSTEM INTEGRATION)**

### <span id="page-33-0"></span>**EMR** システムの統合**(EMR SYSTEM INTEGRATION)**

オプションの LATITUDE NXT 電子カルテ(EMR)システムの統合機能により、患者の植込みデバイスのデータを医療施設用内部 EMR アプリ ケーションに自動的にエクスポートすることができる。センサのデータ、センサのアラート、およびモニタリングステータスは、EMR アプリケーショ ンにエクスポートされるデータには含まれない。患者データのEMR アプリケーションへの送信用のデバイス条件観察(IDCO)メッセージに植込み デバイスデータを変換する方法についての詳細については、臨床医は、弊社の植込みデバイス条件観察(IDCO)統合仕様を参照することがで きる。

エクスポートされたデータは Quick Notes レポート/S-ICD サマリレポートに基づいており、植込みデバイスアラートを含む。利用可能な場合、こ のデータにはさらに EGM/S-ECG の表示レポート、フォローアップ複合レポート、心不全管理レポート、不整脈ログブックレポート、およびイベ ント詳細レポートの PDF が含まれる。これらの種類のデータを受信できない EMR アプリケーションもある。有効にすると、EMR 統合は医療施設 内の全患者グループの全患者データをエクスポートする。

EMR 統合機能は次の機能を提供する。

- 必要に応じて EMR 統合を有効または無効にする(初期設定では無効)。
- 要確認リストに患者が追加されるたびに EMR アプリケーションに自動的に患者データをエクスポートする(体重変化を除く)。植込みデバイ スアラート、遠隔予定フォローアップ、および患者主導の情報読み込みに関連するデータが提供される。
- 使用する EMR アプリケーション用のデータフォーマットを選択する。
- タイムスタンプおよびエクスポート状態などの各データエクスポートの詳細を表す。
- EMR データを再送できる。

#### 注記*:*

- *LATITUDE NXT* ウェブサイトの *EMR Integration* を有効にするチェックボックスを選択している場合のみ、*LATITUDE NXT* システムは *EMR* ファイルをエクスポートすることができる。*EMR* が有効でないときに受信した患者イントロゲーションデータに対しては、システムは *EMR* ファイルの作成またはエクスポートを行わない*"EMR* 機能の設定*(Configuring the EMR Feature)"*を参照。
- 接続に問題が生じると *EMR* アプリケーションへの *EMR* ファイルの送信が遅れる、または送信が行われない場合がある。*LATITUDE NXT* システムは遠隔患者管理用の記録システムである。臨床医は *EMR* アプリケーション内にデータがあるかどうかを、遠隔フォローアップが行 われているかどうか、または植込みデバイスアラートが発生したかどうかの判断基準としないこと。
- 体重アラートに対しては EMR データエクスポートは行われない。センサ測定はエクスポートされない。
- *EMR* アプリケーション内でデータを変更しても *LATITUDE NXT* システム内のデータは変更されない。
- 一部の *EMR* アプリケーションには *LATITUDE NXT* データを直接インポートできない。一部の *EMR* アプリケーションに *LATITUDE NXT* データをインポートするには、ユーザまたは使用する *EMR* のメーカが追加のソフトウェアを用意する必要がある。技術的な情報は、弊社の *IDCO* 統合仕様書および *HL7* 統合仕様書に個別に記載されている。
- *EMR* ファイルのエクスポートに失敗すると、*LATITUDE NXT* システムは最長 *30* 日までそのファイルの *EMR* アプリケーションへのエクス ポートを試行し続ける。*LATITUDE NXT* システムはその後 *EMR* ファイルのエクスポート試行をやめ、失敗ステータスをレポートする。この 場合、再送ボタンを使用してデータを再送することができる。

### <span id="page-34-0"></span>**EMR** 機能の設定**(Setting Up EMR Integration)**

EMR ファイルを医療施設内の EMR アプリケーションにエクスポートできるようにするには、LATITUDE EMR Integration 機能を有効にして設 定する必要がある。

#### **EMR Integration** ソフトウェアのインストール、設定、登録

EMR Integration ソフトウェアは通常、個人のワークステーションではなく医療施設の EMR アプリケーションサーバまたは別の医療施設サーバに インストールする。EMR Integration ソフトウェアをインストールするために、対象のシステムに対する管理用アクセス権が必要となる場合がある。 対象システムまたはEMRアプリケーションの設定に精通していない場合には、システム管理を担当している情報技術(IT)プロフェッショナルに相談 すること。

ソフトウェアをインストールし EMR Integration 機能を設定するには、以下の手順を完了する必要がある。

- 1. 医療施設の管理のドロップダウンリストから **EMR Integration** の管理ページに移動する。
- 2. **EMR** の設定を編集/表示ボタンをクリックする(以下を参照)。

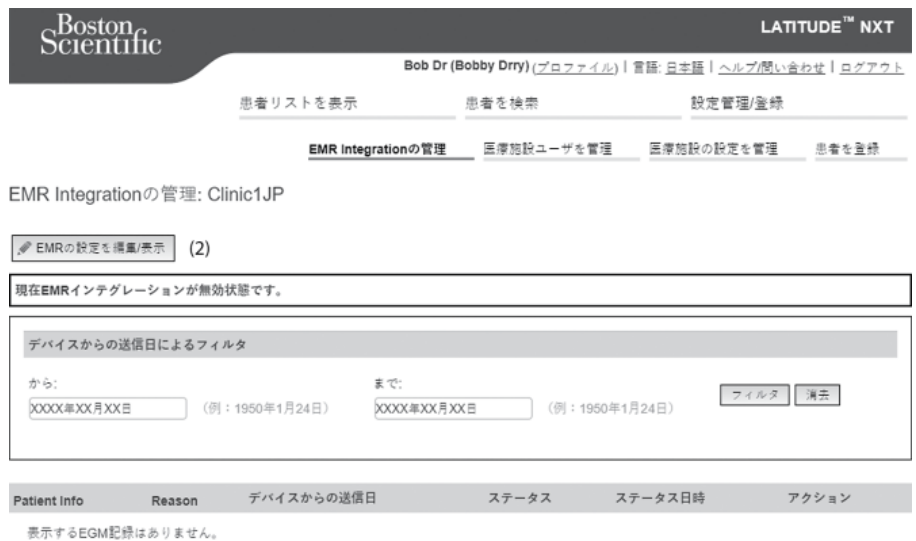

図 **2-9. EMR** の設定を編集/表示ボタン

#### **2-20** LATITUDE NXT 患者管理システムの使用(USING THE LATITUDE NXT PATIENT MANAGEMENT SYSTEM) **EMR** 機能の設定**(Setting Up EMR Integration)**

#### 3. このページに示されている **EMR/CIS** 医療施設識別子を書き留める(以下を参照)。

重要: この ID(識別子)は EMR Integration ソフトウェアの登録を完了するために必要となる。この ID(識別子)を使用して LATITUDE 医療施設 レコードを EMR アプリケーションに接続する。

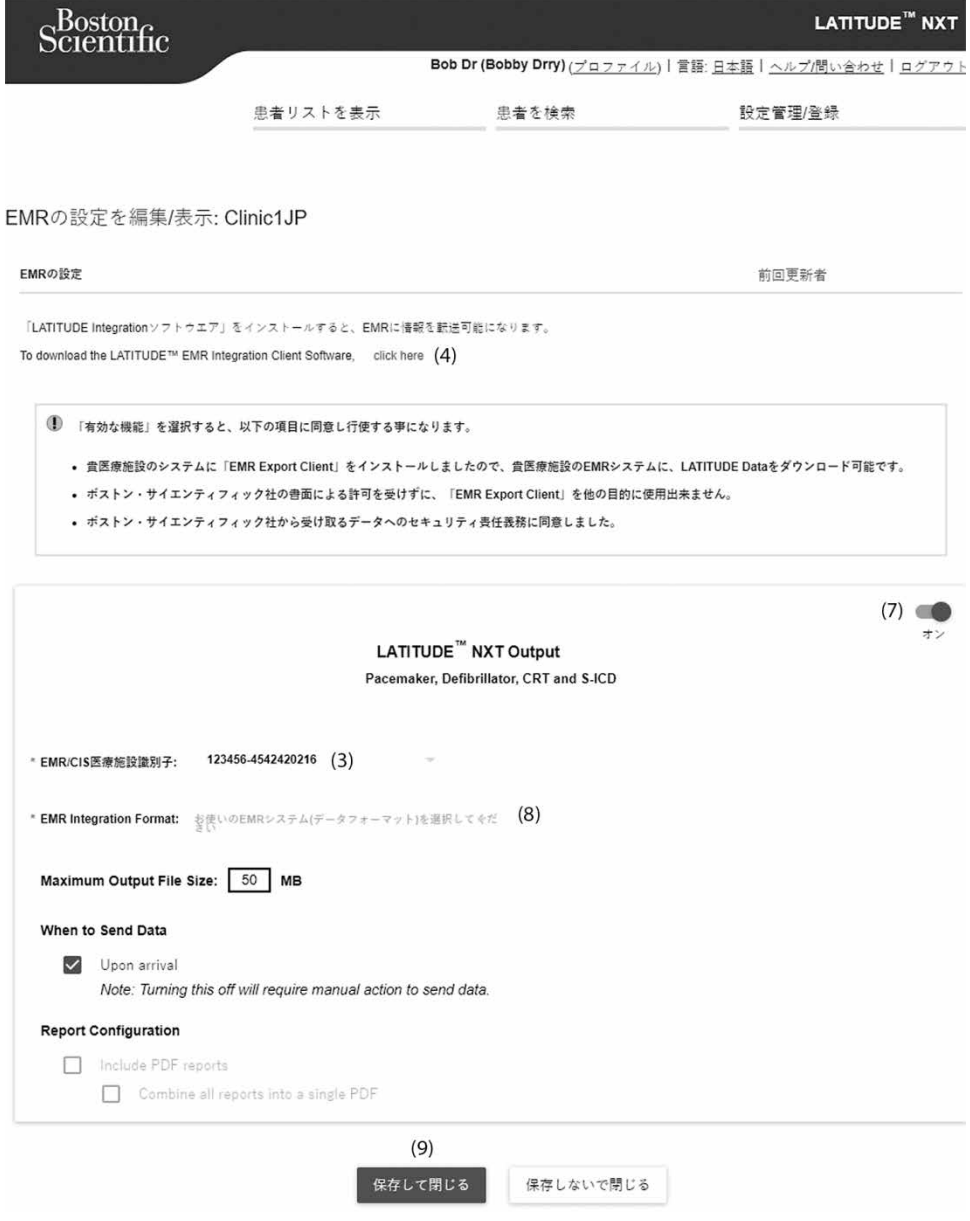

#### 図 **2-10. EMR** の設定を編集/表示ページ

- 4. EMR Integration ソフトウェアをダウンロードするために、上図中のここをクリックリンクをクリックする。
- 5. LATITUDE から、インストールが必要な EMR Integration ソフトウェアのウェブサイトへ移動する。ウェブサイトに記載のインストールと設 定についての指示に従うこと。
- 6. EMR Integration を有効にする前にこのソフトウェアのインストール、設定、および登録を完了すること。

注記*:* インストールと登録の完了後は、以降の *EMR Integration* ソフトウェアの設定は不要となる。ただし、弊社の担当者が追加の設定作 ーー<br>*業について連絡する場合がある。* 

### **EMR Integration** を有効にする

- 7. **EMR** の設定を編集/表示ページに戻り、上図中のトグルキーをオンにし、EMR Integration を有効にする。
- 8. 上図中のドロップダウンリストから適切な **EMR Integration** フォーマットを選択する。使用する EMR アプリケーションに適したフォーマット を選択すること。サポートされているフォーマットがドロップダウンリストに一覧表示される。
- 9. 上図中の保存して閉じるボタンをクリックする。

注意**:** EMR を有効にすると、次の条件に同意することになる。

- LATITUDE データを組織のカルテシステムにダウンロードするために EMR Integration ソフトウェアを組織のシステムにインストールして いること。
- 弊社の承諾書なしに EMR Integration ソフトウェアをその他の目的に使用しないこと。
- 弊社から受け取るデータのセキュリティに対する責任を負うこと。

ページの一番上にある前回更新者リンクをクリックすると、EMR 設定が最後に変更された日時および EMR 設定を変更したユーザの名前を表 示するポップアップウィンドウを開くことができる。

### <span id="page-36-0"></span>**EMR** ログの表示**(View EMR Log)**

**EMR Integration** の管理ページ(以下を参照)の下部セクションにある **EMR** ログの表示ウィンドウには、EMR 転送の対象となる EMR ファイル が一覧表示される。このログには、医療施設ユーザがアクセスできる患者グループに所属する患者のみが一覧表示される。医療施設アカウント マネージャは、医療施設内のすべての患者についての入力内容を確認できる。

デバイスからの送信日によるフィルタセクションの日付フィールドの片方または両方に日付を入力して、フィルタボタンをクリックすると、任意でロ グをフィルタできる。

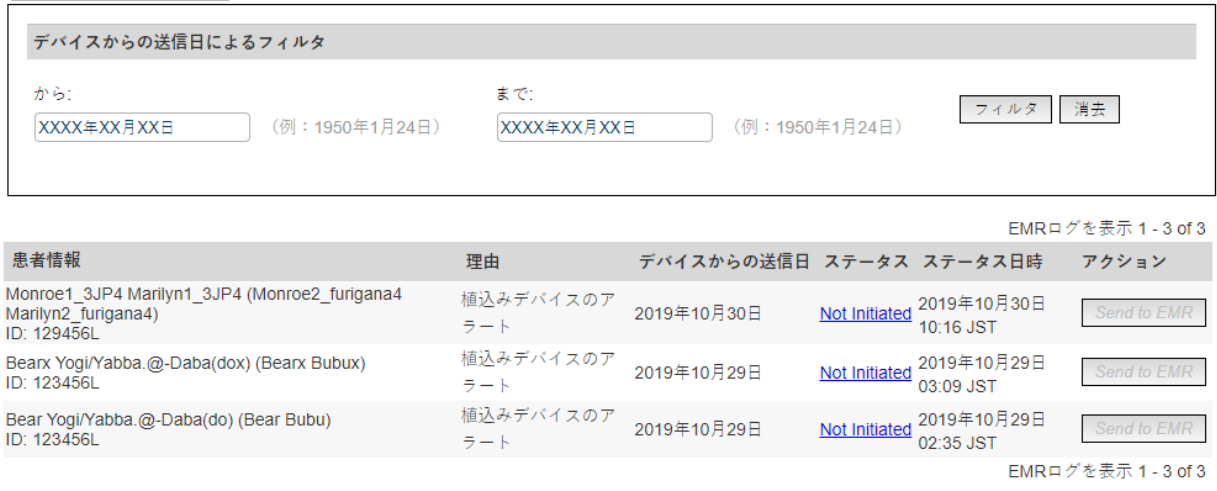

#### 図 **2-11. EMR** ログの表示ウィンドウ

EMR ログはデバイスからの送信日順にソートされる。次の表に **EMR** ログの表示ウィンドウの各欄の詳細を記載する。

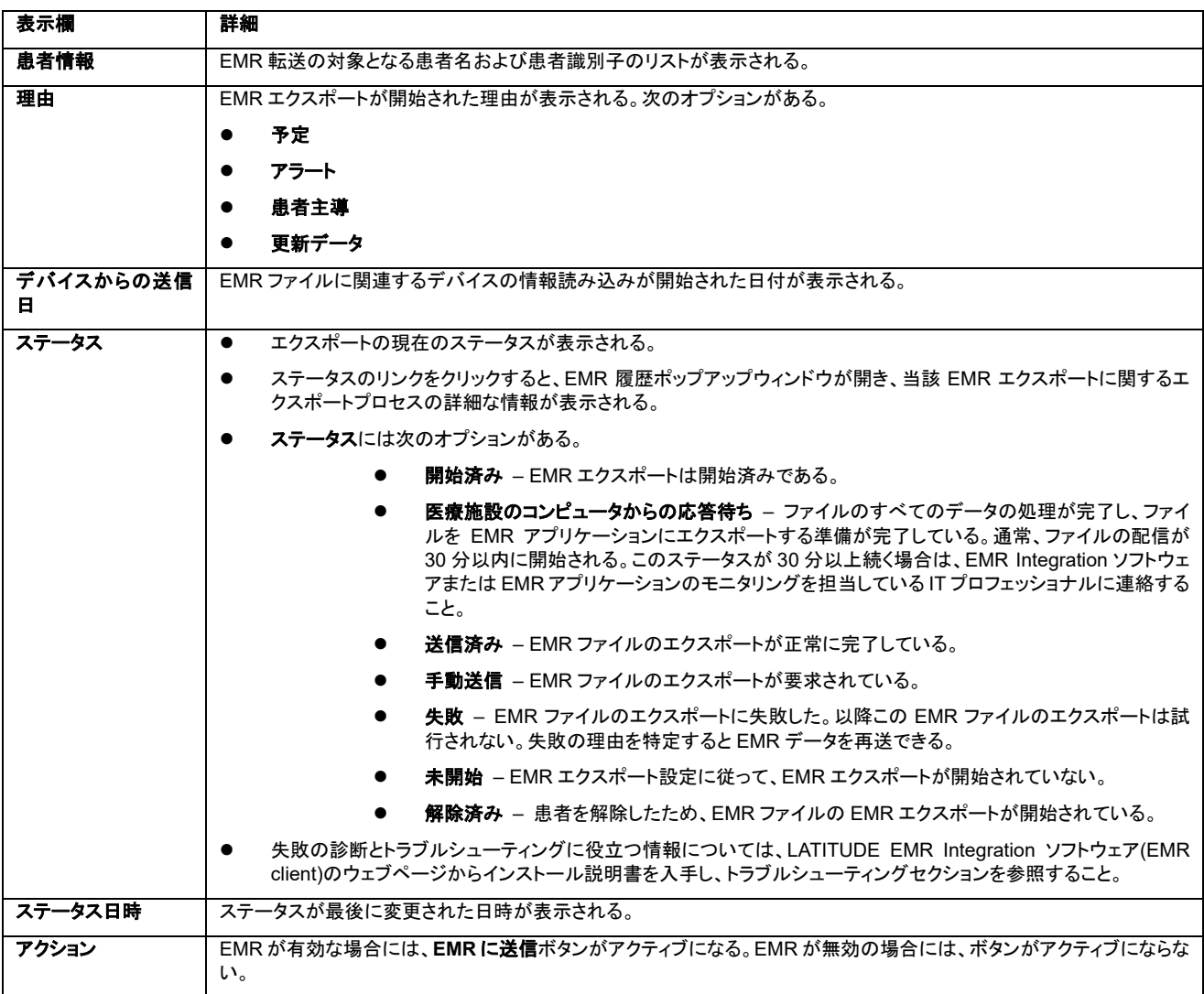

### <span id="page-37-0"></span>トラブルシューティング**(TROUBLESHOOTING)**

LATITUDE NXTウェブサイトの**ヘルプ/問い合わせ**にあるトラブルシューティングガイドは、患者のコミュニケータやセンサの問題を臨床医が解 決しやすくすることを目的としている。記載された推奨事項に従っても患者のコミュニケータまたはセンサの問題が解決しない場合は、臨床医ま たは患者が、"LATITUDE カスタマーサポート(LATITUDE Customer Support)"に記載された該当する LATITUDE カスタマーサポートの連絡先 まで問い合わせること。

# 付録 **A**

<span id="page-38-0"></span>ラベル表示に共通して使用されている医療機器の記号は、www.bostonscientific.com/SymbolsGlossary で定義されている。

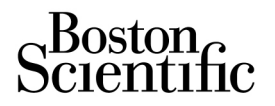

#### 製造販売業者

<sub>エベニル・フ</sub>・・・・<br>ボストン・サイエンティフィックジャパン株式会社

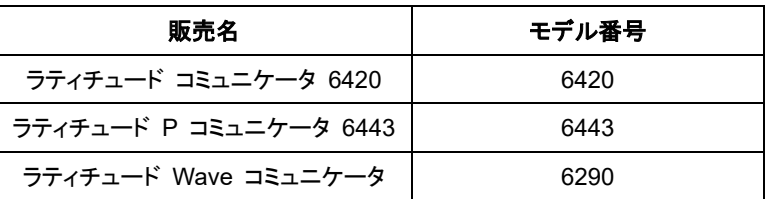

LATITUDE カスタマーサポート(LATITUDE Customer Support) フリーコール: 0120-033-686

www.bostonscientific.jp

© 2024 Boston Scientific Corporation or its affiliates.

All rights reserved. 51556791-002 EN JA 2024-02